## АКЦИОНЕРНОЕ ОБЩЕСТВО «ННПО имени М.В.Фрунзс» 603950, г. Нижний Новгород, пр. Гагарина, д. 174

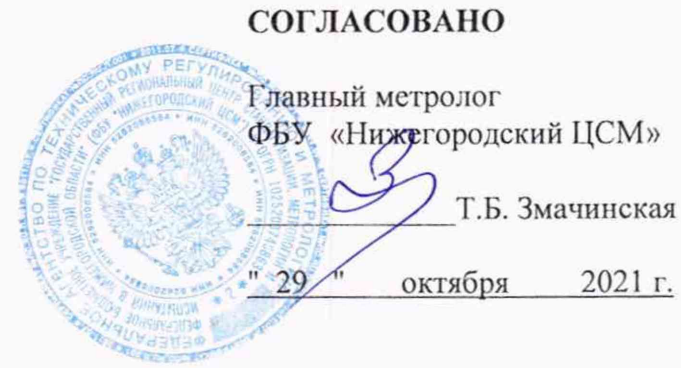

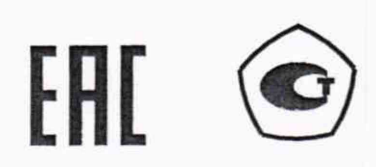

# СЧЕТЧИКИ ЭЛЕКТРИЧЕСКОЙ ЭНЕРГИИ МНОГОФУНКЦИОНАЛЬНЫЕ СЭБ-1ТМ.05

Руководство по эксплуатации Часть 2 Методика поверки ИЛГШ.411152.187РЭ1

 $(D2 105 - 1)$ 

Формат А4

### **Содержание**

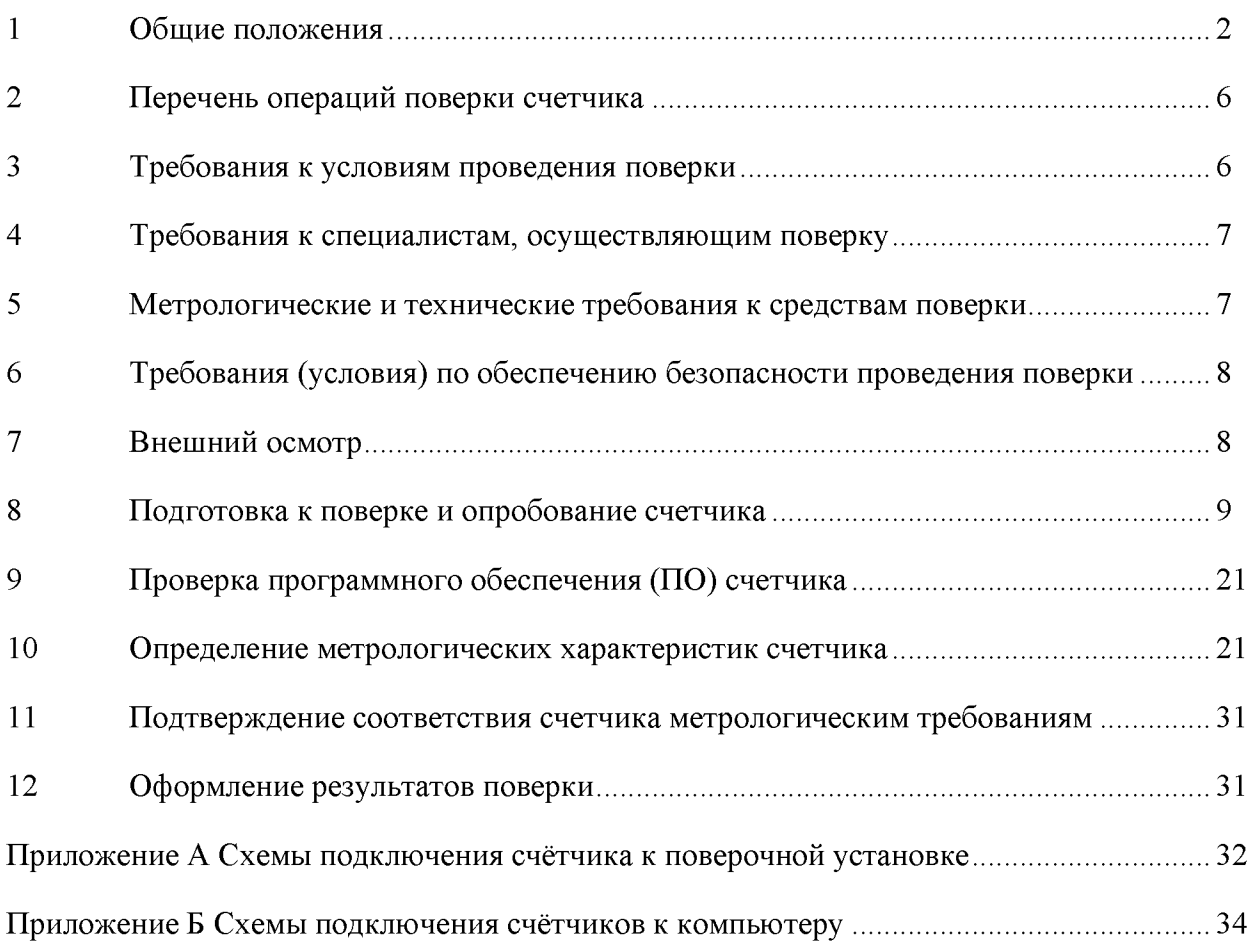

### 1 Общие положения

1.1 Настоящая методика составлена с учетом требований Приказов Минпромторга России № 2510 от 31.07.2020, № 2907 от 28.08.20, РМГ 51-2002 в соответствии с требованиями ГОСТ 31818.11-2012, ГОСТ 31819.21-2012, ГОСТ 31819.23-2012, ГОСТ 8.584-2004 и устанавливает методику первичной, периодической и внеочередной поверки счётчиков, а также объем, условия поверки и подготовку к ней.

Настоящая методика устанавливает требования к эталонам и средствам измерений для проведения поверки счетчиков, позволяющие оценить метрологические характеристики с требуемой точностью и обеспечивающие прослеживаемость поверяемого счетчика к государственным первичным эталонам в соответствии с ГОСТ 8.551-2013 «ГСИ. Государственная поверочная схема для средств измерений электрической мощности и электрической энергии в диапазоне частот от 1 до 2500 Гц».

1.2 Настоящая методика распространяется на счётчики электрической энергии многофункциональные СЭБ-1ТМ.05 (далее счётчики), предназначенные для измерения и многотарифного коммерческого или технического учета активной и реактивной энергии прямого и обратного направления в однофазных двухпроводных сетях переменного тока с номинальным напряжением 230 В, базовым (максимальным) током 5 (100) А или 5(80) А, частотой (50  $\pm$  2,5) Гц при непосредственном подключении к сети. При определении метрологических характеристик по п.п.10.2-10.6 применяется метод прямых измерений.

В модельный ряд счётчиков серии СЭБ-1ТМ.05 входят счётчики, отличающиеся наличием реле управления нагрузкой, типами интерфейсов связи и способом установки (внутри или снаружи помещений или на DIN-рейку). Счётчики всех вариантов исполнения имеют второй датчик тока в нулевом проводе и идентичные метрологические характеристики, единое конструктивное исполнение частей, определяющих эти характеристики, единое программное обеспечение. Варианты исполнения счётчиков и встраиваемых модемов приведены в таблицах [1 -](#page-3-0) 3.

1.3 До ввода в эксплуатацию и после ремонта проводят первичную поверку.

Первичной поверке подлежит каждый счётчик.

Интервал между поверками 16 лет.

1.4 Периодической поверке подлежат счётчики, находящиеся в эксплуатации или на хранении по истечении интервала между поверками.

1.5 Внеочередную поверку проводят при эксплуатации счётчиков в случае:

- отсутствия подтверждения результатов поверки счётчика в соответствии с действующим на дату ее проведения нормативным правовым актом, принятым в соответствии с законодательством Российской Федерации об обеспечении единства измерений;

- повреждения или отсутствия пломб, обеспечивающих защиту от несанкционированного доступа к узлам настройки (регулировки) счётчика, с вскрытием пломб, предотвращающих доступ к узлам настройки (регулировки) и (или) элементам конструкции счётчика;

- в случае утраты формуляра счётчика;

- ввода в эксплуатацию счётчика после длительного хранения (более одного интервала между поверками);

- при известном или предполагаемом ударном воздействии на счётчик или неудовлетворительной его работе;

- продажи (отправки) потребителю счётчика, не реализованного по истечении срока, равного одному интервалу между поверками.

| Условное обо-<br>значение счет-<br>чика | Номи-<br>нальный<br>(макси-<br>маль-<br>ный)<br>ток, А | Номиналь-<br>ное напря-<br>жение, В | Класс<br>точности измерения<br>активной/<br>реактивной энергии | Реле | Радиомодем |  |  |  |  |
|-----------------------------------------|--------------------------------------------------------|-------------------------------------|----------------------------------------------------------------|------|------------|--|--|--|--|
|                                         |                                                        |                                     | Счетчики внутренней установки                                  |      |            |  |  |  |  |
| СЭБ-1TM.05.00                           | 5(100)                                                 |                                     | 1/1                                                            | $+$  | $+$        |  |  |  |  |
| СЭБ-1TM.05.01                           | 5(100)                                                 | 230                                 | 1/1                                                            |      | $+$        |  |  |  |  |
| СЭБ-1TM.05.02                           | 5(100)                                                 |                                     | 1/1                                                            | $+$  |            |  |  |  |  |
| СЭБ-1TM.05.03                           | 5(100)                                                 |                                     | 1/1                                                            |      |            |  |  |  |  |
| Счетчики наружной установки             |                                                        |                                     |                                                                |      |            |  |  |  |  |
| СЭБ-1TM.05.40                           | 5(100)                                                 |                                     | 1/1                                                            | $+$  | $^{+}$     |  |  |  |  |
| СЭБ-1TM.05.41                           | 5(100)                                                 | 230                                 | 1/1                                                            | -    | $+$        |  |  |  |  |
| СЭБ-1TM.05.42                           | 5(100)                                                 |                                     | 1/1                                                            | $+$  |            |  |  |  |  |
| СЭБ-1TM.05.43                           | 5(100)                                                 |                                     | 1/1                                                            |      |            |  |  |  |  |
| Счетчики для установки на DIN-рейку     |                                                        |                                     |                                                                |      |            |  |  |  |  |
| СЭБ-1TM.05.60                           | 5(80)                                                  |                                     | 1/1                                                            | $+$  | $+$        |  |  |  |  |
| СЭБ-1TM.05.61                           | 5(80)                                                  |                                     | 1/1                                                            |      | $+$        |  |  |  |  |
| СЭБ-1TM.05.62                           | 5(80)                                                  | 230                                 | 1/1                                                            | $+$  |            |  |  |  |  |
| СЭБ-1TM.05.63                           | 5(80)                                                  |                                     | 1/1                                                            |      |            |  |  |  |  |

<span id="page-3-0"></span>Таблица 1 - Варианты исполнения счётчиков серии СЭБ-1ТМ.05

Таблица 2- Типы встраиваемых интерфейсных модулей

| Условное<br>обозначение модуля | Наименование                                             |
|--------------------------------|----------------------------------------------------------|
|                                |                                                          |
| 0 <sup>0</sup>                 | Отсутствие интерфейсных модулей                          |
| 01                             | Коммуникатор GSM TE101.02.01A, (сеть 2G)                 |
| 02                             | Модем PLC                                                |
| 04                             | Коммуникатор 3G TE101.03.01A, (сеть 2G+3G)               |
| 05                             | Модем Ethernet*                                          |
| 08                             | Модем ISM M-4.03T.0.102A (ZigBee 2400 МГц)               |
| 10                             | Коммуникатор Wi-Fi TE102.01.01A                          |
| 11                             | Коммуникатор 4G TE101.04.01A, (сеть 2G+3G+4G)            |
| 13                             | Коммуникатор NBIoT TE101.01.01A (сеть 2G+4G NBIoT)       |
| 14                             | Коммуникатор NBIoT TE101.01.01A/1 (сеть 4G только NBIoT) |
| 15                             | Модем LoRaWAN M-6T.ZZ.ZZ                                 |
| 16                             | Модем Bluetooth M-7T.ZZ.ZZ                               |
| 17                             | Модем PLC/ISM TE103.01.01A                               |
| Примечания                     |                                                          |
|                                | 1 *Только для счетчиков внутренней установки.            |

2 ZZ - вариант исполнения интерфейсного модуля.

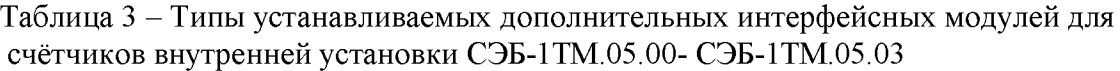

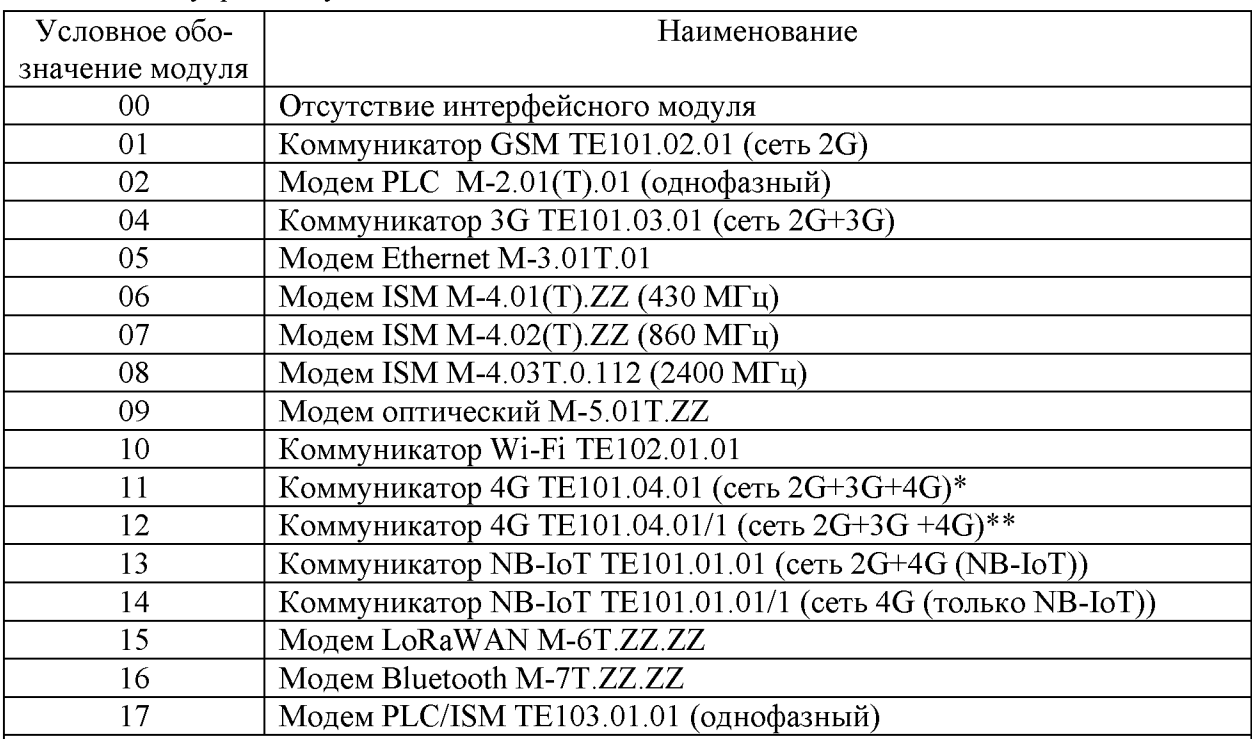

### Примечания

1 ZZ - вариант исполнения интерфейсного модуля

2 В счётчики могут устанавливаться дополнительные интерфейсные модули, не приведенные в данной таблице со следующими характеристиками:

- при питании от внутреннего источника счетчика с напряжением 12 В потребляемый ток не должен превышать 200 мА;

- при питании от внешнего источника величина напряжения изоляции цепей интерфейса RS-485 модуля от цепей электропитания должна быть 4000 В (среднеквадратическое значение в течение 1 минуты).

3 \* Максимальная скорость в сети 4G 150 Мбит/с.

4 \*\* Максимальная скорость в сети 4G 10 Мбит/с.

#### $2^{\circ}$ Перечень операций поверки счетчика

#### <span id="page-5-0"></span> $2.1$ Выполняемые при поверке операции указаны в таблице 4.

### Таблица 4- Операции поверки

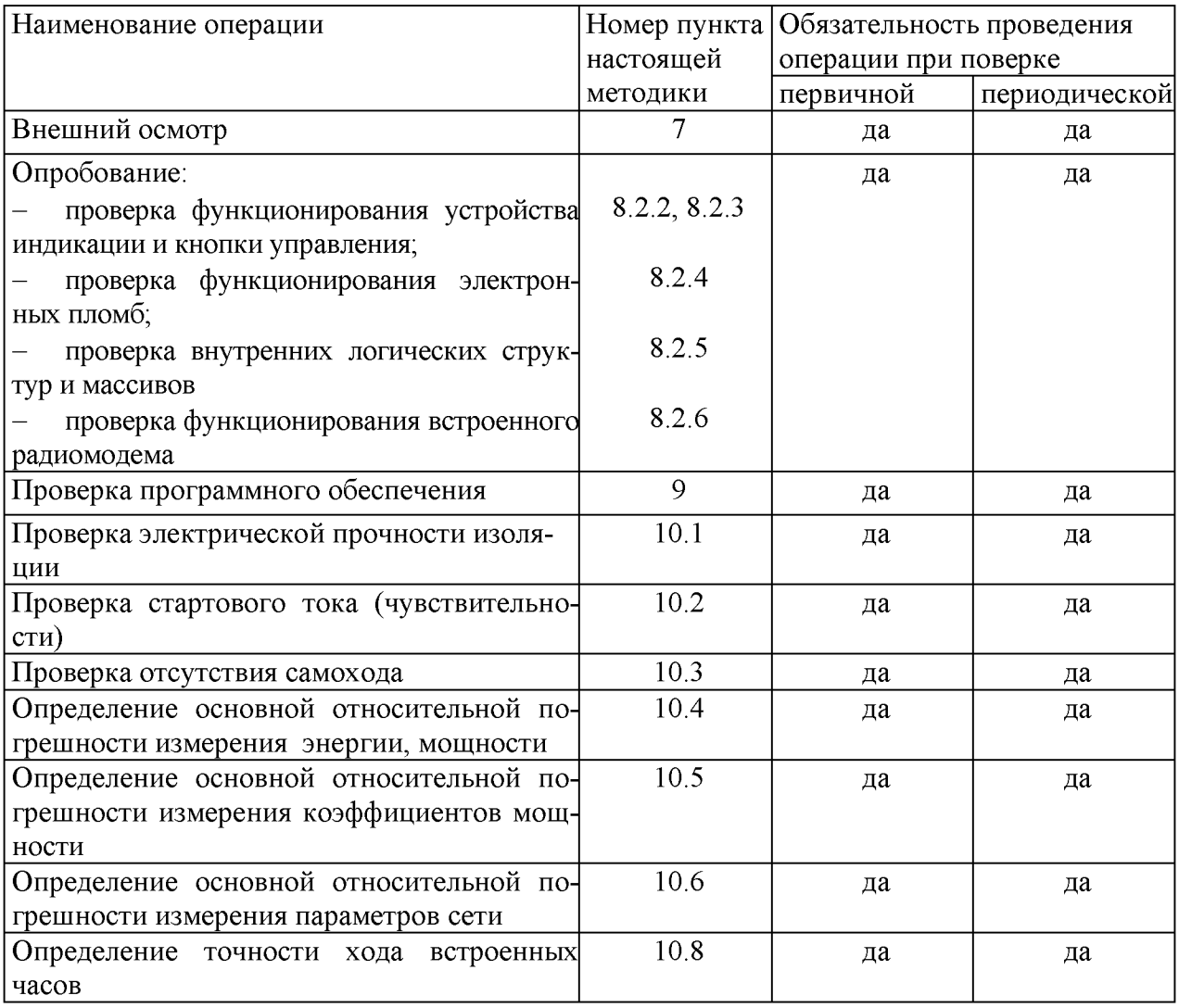

2.1 При первичной и периодической поверке все операции, указанные в таблице 4 обязательны.

Проведение поверки для меньшего числа измеряемых величин или на меньшем числе поддиапазонов измерений невозможно.

 $2.2$ При получении отрицательного результата в процессе выполнения любой из операций поверки счётчик бракуют и его поверку прекращают.

#### $\overline{\mathbf{3}}$ Требования к условиям проведения поверки

 $3.1$ Порядок организации и проведения поверки должен соответствовать установленному в «Порядке проведения поверки средств измерений», утверждённому приказом Минпромторга России от 31 июля 2020 г. № 2510.

3.2 При проведении поверки должны соблюдаться условия, установленные в ГОСТ 31818.11-2012, ГОСТ 31819.21-2012, ГОСТ 31819.23-2012, ГОСТ 8.584-2004:

- температура окружающего воздуха  $(23\pm2)$ °С;
- относительная влажность воздуха  $(30 80)$ %;
- атмосферное давление  $(630 795)$  мм. рт. ст;
- внешнее магнитное поле не превышает естественного фона;
- частота измерительной сети  $(50\pm0.3)$  Гц;

- форма кривой напряжения и тока измерительной сети синусоидальная с Кг не более 2 %;

- отклонение напряжения от среднего значения не более  $\pm 1\%$ ;
- отклонение тока от среднего значения не более  $\pm 1$  %.

3.3 Перед проведением поверки необходимо изучить документы: ИЛГШ.411152.187РЭ «Руководство по эксплуатации. Часть 1», ИЛГШ.411152.187РЭ2 «Руководство по эксплуатации. Часть 3. Дистанционный режим», ФРДС.468369.009РЭ «Терминалы серии Т-1. Руководство по эксплуатации».

3.4 Поверка должна проводиться на аттестованном оборудовании и с применением средств поверки, имеющих действующий знак поверки или свидетельство о поверке.

### **4 Требования к специалистам, осуществляющим поверку**

4.1 К проведению поверки допускают поверителей из числа сотрудников организаций, аккредитованных на право проведения поверки в соответствии с действующим законодательством РФ, изучивших настоящую методику поверки, руководство по эксплуатации на счетчик, эксплуатационную документацию на средства поверки и имеющих стаж работы по данному виду измерений не менее 1 года.

### **5 Метрологические и технические требования к средствам поверки**

<span id="page-6-0"></span>5.1 Для проведения поверки должно быть организовано рабочее место, оснащенное средствами поверки в соответствии с таблицей [5.](#page-6-0)

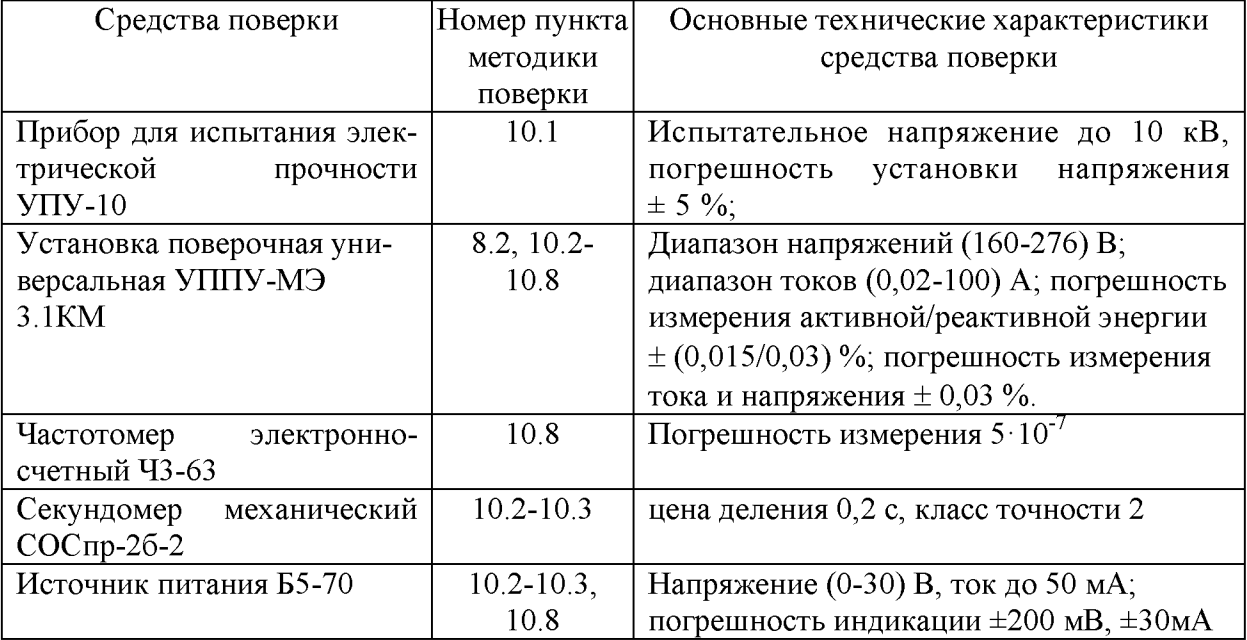

Таблица 5- Средства поверки

Продолжение таблицы 5

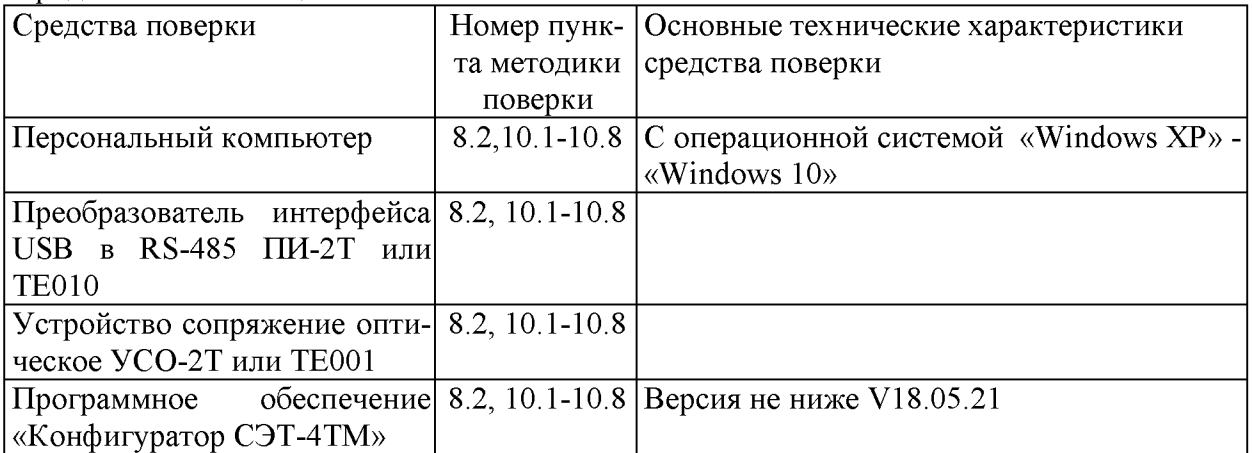

5.2 Допускается проведение поверки счётчиков с применением средств поверки, не указанных в таблице [5,](#page-6-0) но обеспечивающих определение и контроль метрологических характеристик поверяемых счётчиков с требуемой точностью.

Допускается проведение поверки на установке с максимальным током 50 А.

### **6 Требования (условия) по обеспечению безопасности проведения поверки**

6.1 Помещение для проведения поверки должно соответствовать правилам техники безопасности и производственной санитарии.

6.2 При проведении поверки должны быть соблюдены требования «Правил технической эксплуатации электроустановок потребителей» и «Правил техники безопасности при эксплуатации электроустановок потребителей», а так же требования раздела 1 руководства по эксплуатации ИЛГШ.411152.187РЭ и соответствующих разделов из документации на применяемые средства измерений и испытательное оборудование.

<span id="page-7-0"></span>6.3 К работе на поверочной установке следует допускать лиц, прошедших инструктаж по технике безопасности и имеющих удостоверение о проверке знаний, если иное не установлено в эксплуатационных документах на поверочную установку.

### **7 Внешний осмотр**

7.1 При внешнем осмотре должно быть установлено соответствие счётчика следующим требованиям:

лицевая панель счётчика должна быть чистой и иметь четкую маркировку в соответствии с требованиями ГОСТ 31818.11-2012;

- во все резьбовые отверстия токоотводов должны быть ввернуты до упора винты с исправной резьбой;

на крышке зажимов счётчика должна быть нанесена схема подключения счётчика к электрической сети;

- на табло индикатора счётчика отсутствуют сообщения об ошибках;
- в комплект счётчика должен входить формуляр.

### 8 Подготовка к поверке и опробование счетчика

### **8.1 Подготовка к поверке**

8.1.1 Средства поверки, которые подлежат заземлению, должны быть надежно заземлены. Подсоединение зажимов защитного заземления к контуру заземления должно производиться ранее других соединений, а отсоединение - после всех отключений.

8.1.2 Подключить средства поверки к сети переменного тока, включить и дать им прогреться в течение времени, указанного в эксплуатационной документации на них.

8.1.3 Если в счетчик установлен дополнительный интерфейсный модуль, то его следует отключить от цепей счетчика и подключить обратно по окончанию поверки.

8.1.4 Для определения погрешностей измерения активной и реактивной энергии и мощности прямого и обратного направления, частоты, напряжения и тока:

- счётчики должны подключаться к поверочной установке по схеме, приведенной на рисунке [А.1](#page-31-0) приложения [А;](#page-31-1)

- испытательный выход счётчика должен подключаться к поверочной установке по схеме, приведенной на рисунке [А.2 п](#page-31-2)риложения [А;](#page-31-1)

<span id="page-8-0"></span>- назначение и расположение контактов соединителей интерфейсных цепей приведены на рисунке [А.3](#page-32-0) приложения [А;](#page-31-1)

8.1.5 Поверка должна проводиться с применением компьютера и программного обеспечения «Конфигуратор СЭТ-4ТМ».

Подключение счётчика к компьютеру для работы через интерфейс RS-485 должно производиться по схеме, приведенной на рисунке [Б.1](#page-33-0) приложения [Б.](#page-33-1)

<span id="page-8-1"></span>Подключение счётчика к компьютеру для работы через оптопорт должно производиться по схеме, приведенной на рисунке [Б.2](#page-33-2) приложения [Б.](#page-33-1)

8.1.6 Подготовка к работе компьютера, программы «Конфигуратор СЭТ-4ТМ» и установка связи со счётчиком

8.1.6.1 Включить питание компьютера и дождаться загрузки операционной системы.

8.1.6.2 Установить на компьютере программное обеспечение «Конфигуратор СЭТ-4ТМ», если оно не было установлено ранее, из дистрибутивного пакета, поставляемого заводом-изготовителем счётчиков. Порядок установки программы «Конфигуратора СЭТ-4ТМ» на компьютере пользователя описан в файле, входящем в состав поставляемого программного обеспечения конфигуратора. После установки программы следует пользоваться загрузочным модулем программы «Конфигуратор СЭТ-4ТМ» той версии, которая указана в таблице [5](#page-6-0) или более поздней.

8.1.6.3 Вызвать программу «Конфигуратор СЭТ-4ТМ». При этом на экране должна появиться генеральная форма программы, приведенная на рисунке [1 ,](#page-9-0) содержащая панель инструментов, меню режимов и рабочий стол для вызова подчиненных форм из меню режимов.

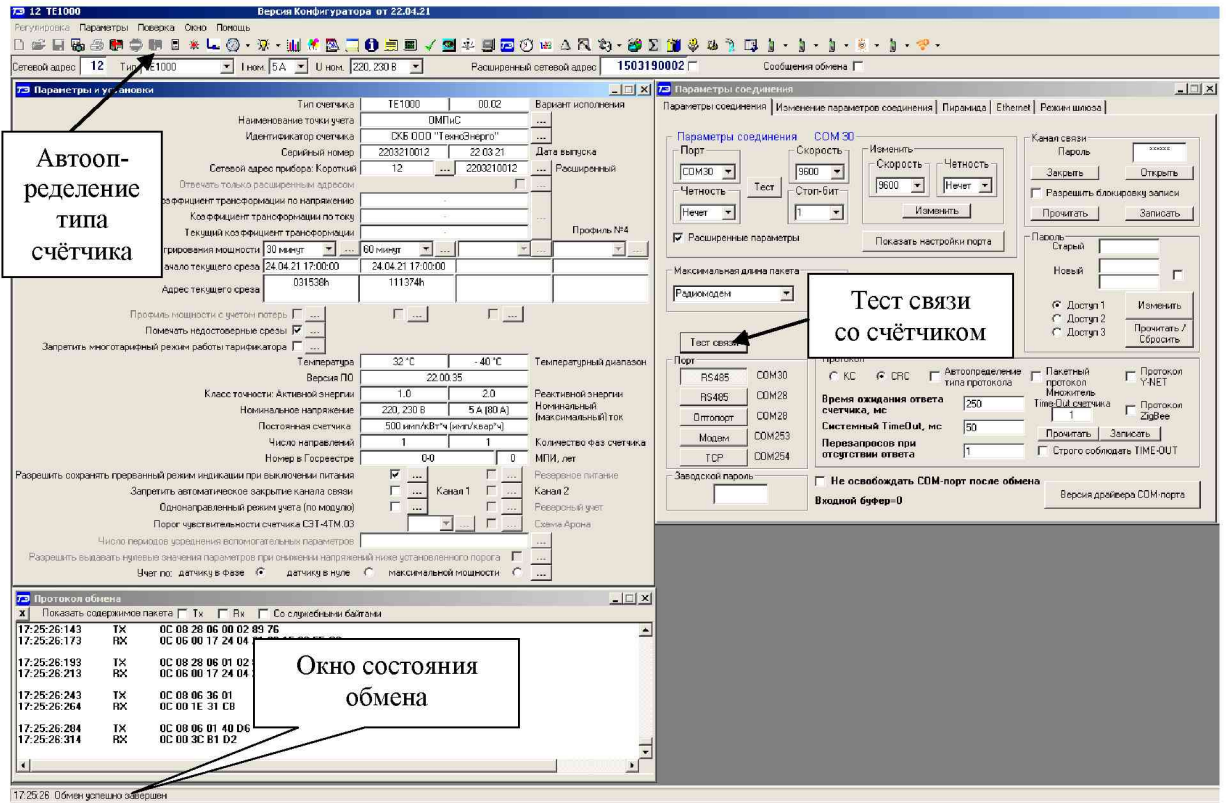

<span id="page-9-0"></span>Рисунок 1 - Генеральная форма программы «Конфигуратор СЭТ-4ТМ» с открытыми подчиненными формами «Параметры соединения», «Параметры и установки», «Протокол обмена»

<span id="page-9-1"></span>8.1.6.4 Посредством формы «Параметры соединения» настроить коммуникационные параметры конфигуратора для работы через оптопорт, для чего:

нажать кнопку «Оптопорт»;

в окне «Порт» установить номер СОМ-порта компьютера (COM1-COM255) к которому подключено устройство сопряжение оптическое УСО-2Т (ТЕ001);

- снять все флаги;
- установить флаг «CRC»;

в окне «Время ожидания ответа счётчика» ввести 1000 мс и нажать Enter;

в окне «Системный TimeOut» ввести 50 мс и нажать Enter;

в окне «Перезапросов при отсутствии ответа» установить 1.  $\overline{a}$ 

8.1.6.5 Проверить связь со счётчиком через оптопорт. Для чего:

подключить головку устройства сопряжения оптического к оптопорту проверяемого счётчика;

снять флаг «Расширенный сетевой адрес» на генеральной форме программы, если он установлен;

в окне «Сетевой адрес» генеральной формы программы установить адрес «0» (общий адрес);

нажать кнопку «Автоопределение типа счётчика» на панели инструментов генеральной формы программы;

убедиться, что появилась форма «Параметры и установки», заполненная данными, прочитанными из счётчика, а в информационном окне генеральной формы (левый нижний угол экрана) появилось сообщение «Обмен успешно завершен» (рисунок 1);

прочитать короткий индивидуальный адрес счётчика из окна «Сетевой адрес прибора: Короткий» формы «Параметры и установки» и вписать его в окно «Сетевой адрес» генеральной формы программы;

<span id="page-10-1"></span>- убедиться, что в окнах генеральной формы «Тип счётчика», «1ном», «Цном» установились правильные значения для проверяемого счётчика.

8.1.6.6 Проверить настройки интерфейса RS-485 счётчика чтением параметров настройки через оптопорт (кроме счетчиков наружной установки). Для чего:

- открыть вкладку «Изменение параметров соединения» формы «Параметры соединения» (рисунок [2\);](#page-10-0)

- нажать кнопку «Прочитать» в группе элементов «Канал 1»;

- убедиться, что в информационном окне генеральной формы программы (левый нижний угол экрана) появилось сообщение «Обмен успешно завершен», а в окнах вкладки «Скорость», «Четность» отображаются прочитанные значения «9600» и «Нечет» соответственно;

- если это не так, то запомнить настройки RS-485, установленные потребителем на стадии эксплуатации, чтобы их вернуть по окончанию поверки счётчика. В окне «Скорость» установить значение «9600» из списка окна, в окне «Четность» установить значение «Нечет» и нажать кнопку «Изменить»;

- убедиться, что в информационном окне генеральной формы (левый нижний угол экрана) появилось сообщение «Обмен успешно завершен», свидетельствующее о том, что интерфейс RS-485 счётчика настроен на скорость обмена 9600 бит/с с битом контроля нечетности.

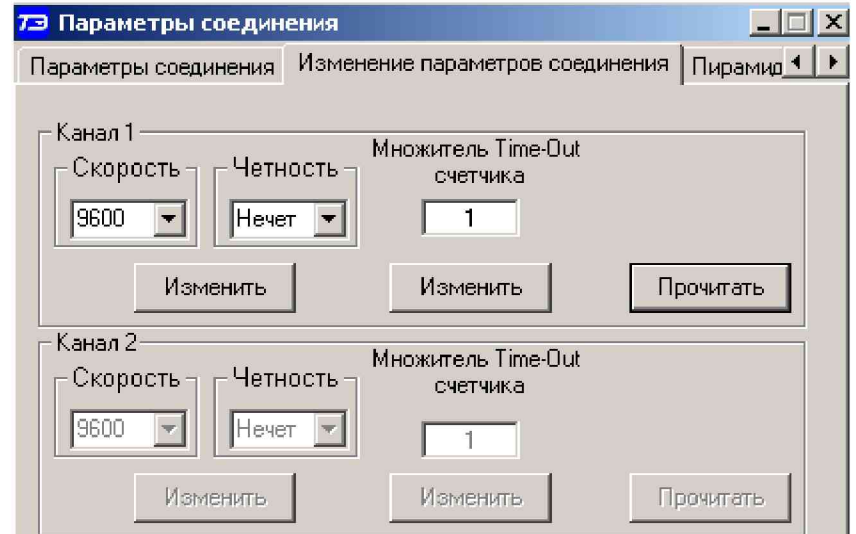

Рисунок 2 - Форма «Параметры соединения», вкладка «Изменение параметров соединения»

<span id="page-10-0"></span>8.1.6.7 Проверить связь со счётчиком через интерфейс RS-485 (кроме счетчиков наружной установки). Для чего:

- подключить счётчик к компьютеру по схеме, приведенной на рисунке [Б.1](#page-33-0)  приложения [Б;](#page-33-1)

- нажать одну из кнопок «RS485» на форме «Параметры соединения»;

- в окне «Порт» установить номер COM-порта компьютера (СOM1-COM255), к которому подключен преобразователь интерфейса ПИ-2Т (ТЕ010);

в окне «Скорость» установить «9600»;

- в окне «Четность» установить «Нечет»;
- $-$  в окне «Стоп-бит» установить «1»;
- в окне «Время ожидания ответа счётчика» установить 250 мс;
- в окне «Системный TimeOut» установить 50 мс;

- нажать кнопку «Автоопределение типа счётчика» на панели инструментов генеральной формы программы;

<span id="page-11-3"></span>- убедиться, что появилась форма «Параметры и установки», заполненная данными, прочитанными из счётчика по интерфейсу RS-485, а в информационном окне генеральной формы (левый нижний угол экрана) появилось сообщение «Чтение параметров закончено» (рисунок [1\)](#page-9-0).

8.1.6.8 Для счётчиков всех вариантов исполнения снять флаг «Однонаправленный режим учета по модулю» на форме «Параметры и установки», если он установлен. Восстановить флаг по окончанию поверки, если он был установлен на эксплуатации.

8.1.7 Конфигурирование испытательного выхода

<span id="page-11-2"></span>8.1.7.1 Перед началом внеочередной и периодической поверки с помощью программы «Конфигуратор СЭТ-4ТМ», формы «Конфигурирование испытательных выходов и цифровых входов» прочитать и запомнить конфигурацию выхода, установленную потребителем на стадии эксплуатации, чтобы вернуть по окончанию поверки счётчика.

8.1.7.2 Произвести конфигурирование испытательного выхода с помощью программы «Конфигуратор СЭТ-4ТМ», формы «Конфигурирование испытательных выходов»:

как показано на рисунке [3 д](#page-11-0)ля определения погрешности измерения активной энергии прямого направления;

как показано на рисунке [4 д](#page-11-1)ля определения погрешности измерения активной энергии обратного направления;

как показано на рисунк[е 5 д](#page-12-1)ля определения погрешности измерения реактивной энергии прямого направления;

как показано на рисунк[е 6 д](#page-12-2)ля определения погрешности измерения реактивной энергии обратного направления.

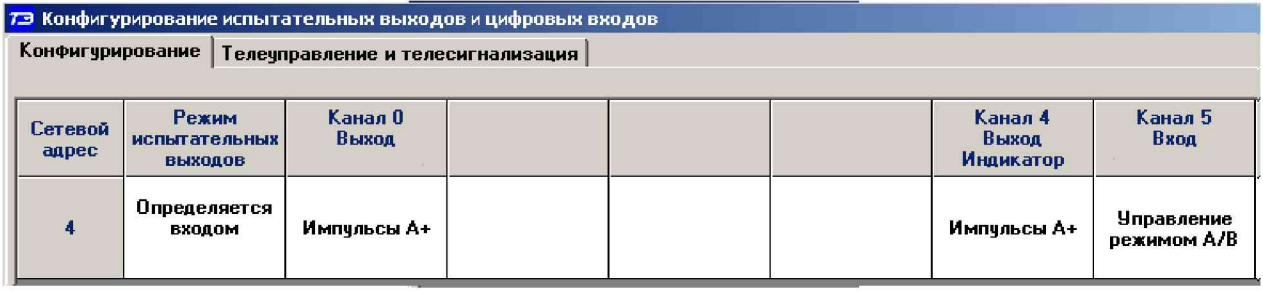

<span id="page-11-0"></span>Рисунок 3 - Конфигурирование испытательных выходов для определения погрешности измерения активной энергии прямого направления

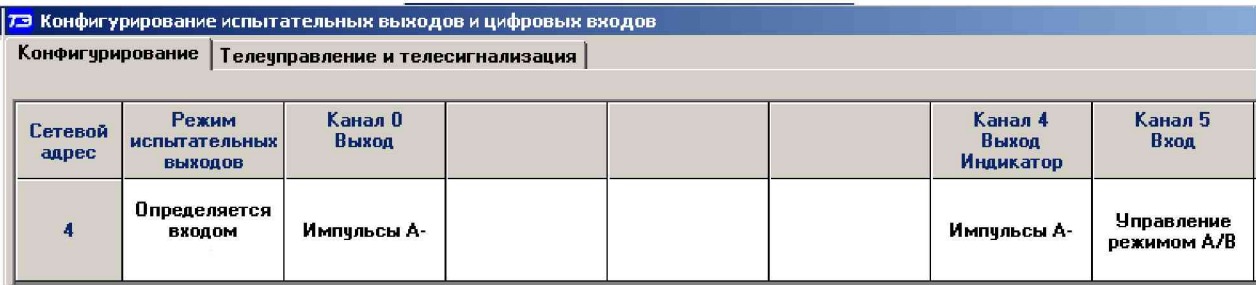

<span id="page-11-1"></span>Рисунок 4 - Конфигурирование испытательных выходов для определения погрешности измерения активной энергии обратного направления

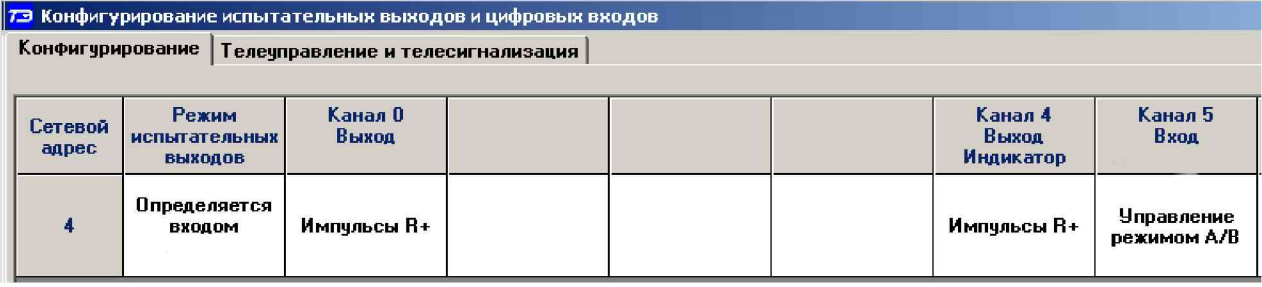

<span id="page-12-1"></span>Рисунок 5 - Конфигурирование испытательных выходов для определения погрешности измерения реактивной энергии прямого направления

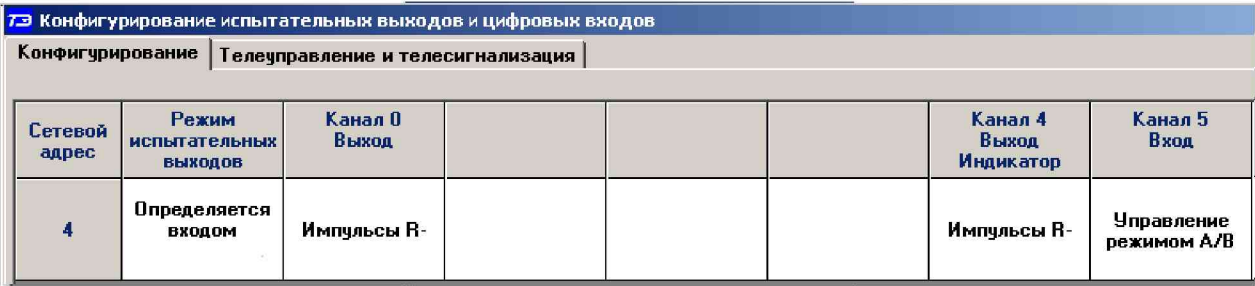

<span id="page-12-2"></span>Рисунок 6 - Конфигурирование испытательных выходов для определения погрешности измерения реактивной энергии обратного направления

<span id="page-12-4"></span>8.1.7.3 Основной (А) и поверочный (В) режимы телеметрии у счетчиков наружной установки должны переключаться интерфейсной командой посредством формы «Конфигурирование испытательных выходов» путем выбора режима «А» или «В» из меню «Режим испытательных выходов», как показано на рисунке 7.

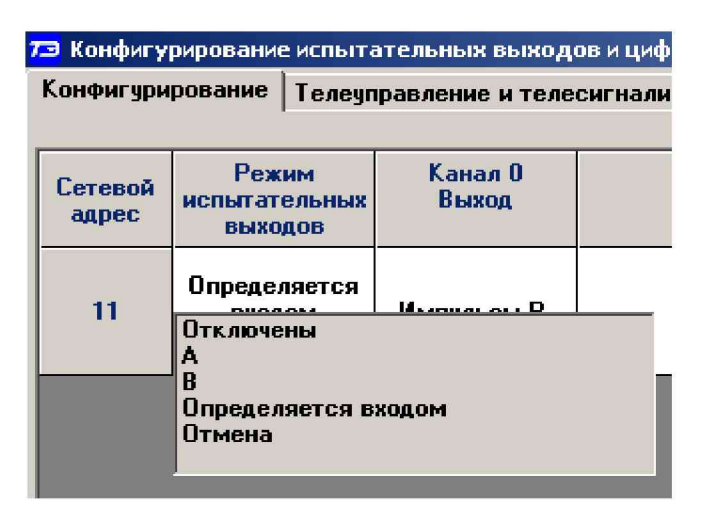

<span id="page-12-3"></span>Рисунок 7 - Конфигурирование основного (А) и поверочного (В) режима телеметрии

<span id="page-12-0"></span>8.1.8 Перед началом поверки установить внутреннее время счётчика, посредством программы «Конфигуратор СЭТ-4ТМ», формы «Время» «Установка и коррекция». При этом время компьютера должно быть установлено по шестому сигналу точного времени или любому другому источнику точного времени. Например, по серверу точного времени ВНИИФТРИ ntp2.vniiftri.ru.

### 8.2 Опробование счетчика

<span id="page-13-3"></span>8.2.1 Перед началом поверки, посредством формы конфигуратора «Управление режимами индикации», вкладки «Маски» прочитать и запомнить установленные маски режимов индикации, чтобы их восстановить по окончанию поверки. Размаскировать все режимы индикации, сняв все маски по кнопке «Выбрать все» и записать в счётчик по кнопке «Передать в прибор».

<span id="page-13-0"></span>При проверке функционирования кнопок управления режимами индикации следует иметь в виду, что если подсветка индикатора счётчика или терминала погашена, то любое нажатие кнопки управления приводит к включению подсветки индикатора без изменения текущего режима.

### **8.2.2 Проверка функционирования устройства индикации и кнопки управления счётчика внутренней установки и установки на DIN-рейку**

<span id="page-13-2"></span>8.2.2.1 Подать на параллельную цепь счётчика номинальное напряжение и отключить ток. Убедиться, что в течение 1,5 с, включились все элементы индикации ЖКИ. Если времени анализа оказалось недостаточным, то включить все элементы индикации можно через интерфейсы связи посредством формы конфигуратора «Управление режимами индикации», вкладки «Управление», нажатием кнопки «Тест УИ». При этом включаются все элементы индикации ЖКИ на время 5 с, после чего индикатор возвращается в прерванный режим индикации.

<span id="page-13-1"></span>8.2.2.2 Убедиться, что через 2-3 секунды счётчик перешел в режим индикации основных параметров, в подрежим индикации текущих измерений, с отображением на индикаторе:

- пиктограмм текущего тарифа «Т1», «Т2», «Т3», «Т4», «Т5», «Т6», «Т7», «Т8»;
- курсора текущего вида активной энергии  $(A+$  или  $A-$ );

- значения активной энергии нарастающего итога по текущему тарифу текущего направления с размерностью «кВт·ч».

8.2.2.3 Посредством программы «Конфигуратор СЭТ-4ТМ» формы «Расширенные массивы энергии» прочитать энергию нарастающего итога, нажатием кнопки «Всего» на поле формы.

8.2.2.4 Убедиться, что округленное до второго знака после запятой прочитанное конфигуратором значение активной энергии по текущему тарифу, равно значению энергии, индицируемой счётчиком.

8.2.2.5 Убедиться, что если счётчик находится в режиме индикации текущей активной энергии, то короткое нажатие кнопки РЕЖИМ ИНД переводит счётчик в режим индикации текущей реактивной энергии с индикацией пиктограммы текущего тарифа, курсора текущего направления реактивной энергии и значения реактивной энергии нарастающего итога по текущему тарифу с размерностью «кВАр·ч». И так по кругу

8.2.2.6 Убедиться, что округленное до второго знака после запятой прочитанное конфигуратором значение реактивной энергии по текущему направлению и тарифу, равно значению реактивной энергии, индицируемой счётчиком.

8.2.2.7 Перевести счётчик в режим индикации основных параметров, подрежим индикации энергии нарастающего итога (от сброса) по длинному нажатию (более 1 секунды, но менее 5) кнопки управления РЕЖИМ ИНД. Убедиться, что счётчик перешел в подрежим индикации активной энергии нарастающего итога по сумме тарифов с включением пиктограммы режима «ВСЕГО», пиктограммы суммы тарифов «Т1», «Т2», «Т3», «Т4»,

«Т5», «Т6», «Т7», «Т8», размерности «кВт ч» и курсора вида энергии А+. Остальные курсоры должны быть погашены.

<span id="page-14-0"></span>8.2.2.8 Убедиться, что индицируемое счётчиком значение активной энергии равно округленному до второго знака после запятой значению активной энергии по сумме тарифов, ранее прочитанной конфигуратором  $(n - )$ .

8.2.2.9 Убедиться, что по каждому короткому нажатию кнопки управления РЕЖИМ ИНД производится перебор параметров подрежима индикации энергии нарастающего итога в следующей последовательности:

активная прямого направления по сумме тарифов, по тарифу 1, 2, 3, 4, 5, 6, 7, 8 с включением пиктограмм, «Т» номера тарифа (по сумме тарифов отсутствует), и курсора $A^+$ ;

 $-$  активная обратного направления по сумме тарифов, по тарифу 1, 2, 3, 4, 5, 6, 7, 8 с включением пиктограмм, «Т» номера тарифа (по сумме тарифов отсутствует), и курсора А-;

реактивная прямого направления по сумме тарифов, по тарифу 1, 2, 3, 4, 5, 6, 7, 8 с включением пиктограмм, «Т» номера тарифа (по сумме тарифов отсутствует), и курсора  $R^+$ ;

реактивная обратного направления по сумме тарифов, по тарифу 1, 2, 3, 4, 5, 6, 7, 8 с включением пиктограмм, «Т» номера тарифа (по сумме тарифов отсутствует), и курсо $pa R$ -;

- число импульсов от внешнего датчика с включением на поле номера тарифа буквы «С» при погашенной «Т»;

 $-$  и так, по кругу.

Примечание - При индикации активной энергии должна включаться пиктограмма размерности «кВтч», при индикации реактивной энергии должна включаться пиктограмма размерности «квар·ч», а при индикации числа импульсов от внешнего датчика пиктограмма размерности должна отсутствовать.

8.2.2.10 Убедиться, что по каждому короткому нажатию кнопки управления счётчика ВОЗВРАТ перебор параметров подрежима индикации энергии нарастающего итога производится в обратной последовательности относительно описанного в п[. 8.2.2.9.](#page-14-0)

8.2.2.11 Убедиться, что каждое значение энергии, индицируемое при индикации энергии нарастающего итога, равно соответствующему значению энергии, прочитанному по интерфейсу связи  $(n -)$ .

8.2.2.12 Перейти в следующий подрежим индикации основных параметров (энергия за год) по длинному нажатию кнопки РЕЖИМ ИНД (более 1 секунды, но менее 5) и убедиться, что по каждому длинному нажатию кнопки производится смена подрежимов индикации в следующей последовательности:

- всего;
- за год;
- за месяц;
- за сутки;
- за предыдущий год;
- за предыдущий месяц;
- за предыдущие сутки;
- на начало года;
- на начало месяца;
- на начало суток;
- на начало предыдущего месяца;
- на начало предыдущих суток.

8.2.2.13 Убедиться, что в каждом подрежиме индикации энергии коротким нажатием кнопки управления счётчика РЕЖИМ ИНД производится перебор по кольцу параметров индикации, как описано в п[. 8.2.2.9,](#page-14-0) а по кнопке ВОЗВРАТ перебор производится в обратной последовательности.

8.2.2.14 Убедиться, что длинное нажатие кнопки РЕЖИМ ИНД в режиме индикации энергии на начало предыдущих суток, переводит счётчик в подрежим индикации текущих измерений, как описано в п[. 8.2.2.2.](#page-13-2)

8.2.2.15 Перейти в режим индикации вспомогательных параметров по сверхдлинному нажатию (более 5 секунд) кнопки РЕЖИМ ИНД и убедиться, что по каждому короткому нажатию кнопки производится смена индикации в следующей последовательности (по кольцу):

- активная мощность «Р» с размерностью «Вт»;
- реактивная мощность « $Q$ » с размерностью «Вар»;
- полная мощность «S» с размерностью (не индицируется) В А;
- напряжение сети «U» с размерностью (не индицируется) В;
- напряжение батареи «Ub» с размерностью (не индицируется) В;
- ток «U» с размерностью (не индицируется)  $A$ ;
- коэффициент активной мощности «CoS» без размерности;
- коэффициент реактивной мощности «Sin» без размерности;
- коэффициент реактивной мощности «tAn» без размерности;
- частота сети «F» с размерностью (не индицируется) Гц;
- время без размерности;
- дата без размерности;
- температура с размерностью  $\langle C \rangle$ .

<span id="page-15-1"></span>8.2.2.16 Переход из режима индикации вспомогательных параметров в режим индикации технологических параметров должен производиться по длинному нажатию кнопки управления (более 1 секунды, но менее 5). В режиме индикации технологических параметров перебор индицируемых параметров должен производиться коротким нажатием кнопки в следующей последовательности (по кольцу):

- версия внутреннего программного обеспечения (ПО) с индикацией в двух старших разрядах табло символов «ПО» 22.00.ХХ;

- контрольная сумма метрологически значимой части ПО с индикацией в трех старших разрядах табло символов «crc» 6818.

- $-$  загруженность процессора «ЕFF» с размерностью (не индицируется) %;
- свободная память «FhP» размерностью (не индицируется) %;
- сетевой адрес «CA» короткий без размерности.

### <span id="page-15-0"></span>**8.2.3 Проверка функционирования устройства индикации и кнопки управления счётчика наружной установки**

8.2.3.1 Счётчик наружной установки не имеет собственного ЖК индикатора, и визуализация данных измерений счётчика производится через удаленный терминал Т-1.01МТ, Т-1.01МТ/1, подключаемый к счётчику по радиоканалу через встроенный радиомодем. Терминал входит в комплект поставки счётчика наружной установки, имеет индикатор и одну кнопку управления режимами индикации.

8.2.3.2 Проверку функционирования проводить по методике, изложенной в п[. 8.2.2](#page-13-0) также, как и для счётчика внутренней установки. При этом считывание информации должно производиться с индикатора терминала, а управление режимами индикации производиться кнопкой управления терминала.

Результат поверки считается положительным, если функционируют кнопки управ

<span id="page-16-0"></span>ления, на табло ЖКИ отображается информация без искажения символов и отсутствуют сообщения об ошибках.

### **8.2.4 Проверка функционирования электронных пломб**

<span id="page-16-2"></span>8.2.4.1 Для проверки функционирования электронных пломб открыть форму конфигуратора «Журналы событий» из меню «Параметры»\«Время».

8.2.4.2 Проверить функционирование электронной пломбы крышки зажимов, для чего:

закрыть крышку зажимов;

- включить счётчик;

- прочитать и запомнить содержимое верхней строки журнала «Открытие/закрытие защитной крышки зажимов», которая должна содержать штамп времени открытия и штамп времени закрытия крышки;

- выключить счётчик;

- открыть и, через (4-5) секунд, закрыть крышку зажимов в выключенном состоянии счётчика;

- включить счётчик и прочитать верхнюю строку журнала «Открытие/закрытие защитной крышки зажимов»;

- убедиться, что в верхней строке журнала зафиксировалось время открытия/закрытия крышки зажимов в выключенном состоянии счётчика.

8.2.4.3 Проверить функционирование электронной пломбы крышки счётчика, аналогично описанному в п[. 8.2.4.2,](#page-16-2) с той лишь разницей, что открывать/закрывать следует крышку счётчика после снятия крепежных винтов, а читать записи журнала «Вскрытия счётчика».

8.2.4.4 У счетчика для установки на DIN-рейку проверить функционирование электронной пломбы крышки батарейного отсека счётчика, аналогично описанному в п[. 8.2.4.2,](#page-16-2) с той лишь разницей, что открывать/закрывать следует крышку батарейного отсека после снятия крепежных винтов, а читать записи журнала «Открытие/закрытие защитной крышки батарейного отсека».

<span id="page-16-1"></span>Результаты поверки считают положительными, если формируются записи в журналах «Открытие/закрытие защитной крышки зажимов», «Вскрытия счётчика» «Открытие/закрытие защитной крышки батарейного отсека» при открытии/закрытии соответствующих крышек.

### **8.2.5 Проверка внутренних логических структур и массивов**

8.2.5.1 Проверку внутренних логических структур и массивов счётчика проводить с применением компьютера и программного обеспечения «Конфигуратор СЭТ-4ТМ». При этом счётчик должен быть подключен к компьютеру через интерфейс RS-485 по схеме, приведенной на рисунке [Б.1](#page-33-0) приложения [Б,](#page-33-1) или через оптопорт по схеме, приведенной на рисунке [Б.2 п](#page-33-2)риложения [Б.](#page-33-1)

8.2.5.2 Подготовить к работе компьютеры и «Конфигуратор СЭТ-4ТМ» в соответствии с требованиями п.п. [8.1.5,](#page-8-0) [8.1.6](#page-8-1) настоящей методики.

8.2.5.3 Подключить счётчик к поверочной установке, установить номинальное напряжение и отключить ток.

8.2.5.4 Открыть форму «Проверка функционирования по п. 1.2.20 ТУ» из меню «Поверка». При внеочередной и периодической поверке снять флаг «Проверять версию ПО». При первичной поверке установить флаг «Проверять версию ПО».

8.2.5.5 Нажать кнопку «Прочитать из прибора» на панели инструментов генеральной формы программы «Конфигуратор СЭТ-4ТМ».

8.2.5.6 Программа производит последовательную проверку операций считывания параметров и данных и проверку внутренних логических структур и массивов. Последовательность операций проверки и ее результаты отображаются в строках информационного окна формы. По окончанию проверки выдается результат в строке «Соответствие требованиям п. 1.2.20 ТУ» в виде сообщений «ДА» или «НЕТ» с предложением сохранения протокола проверки в базе данных конфигуратора

8.2.5.7 Если при внеочередной или периодической поверке общий результат проверки отрицательный, то необходимо просмотреть все строки таблицы проверки параметров, имеющие заключение «НЕТ». Контекстная подсказка по несоответствию параметра может быть получена путем наведения указателя манипулятора «мышь» на сообщение «НЕТ». Если несоответствие связано с параметром, измененным пользователем на стадии эксплуатации, то параметр необходимо запомнить, установить в соответствии с требованиями контекстной подсказки (параметры по умолчанию завода-изготовителя) и повторить проверку по п. 8.2.5. По окончанию проверки параметр должен быть восстановлен.

8.2.5.8 Для сохранения протокола поверки в базе данных конфигуратора необходимо создать базу данных, если она не создана, и присвоить ей имя. Для создания базы данных нажать кнопку «Создать чистую базу данных» на форме «База данных» из меню «Параметры». Внешний вид формы базы данных приведен на рисунке. 8.

8.2.5.9 При утвердительном ответе на предложение сохранения протокола в базе данных конфигуратор запрашивает путь к базе с выдачей формы обзора файлов компьютера. После выбора файла требуемой базы данных в форме обзора, конфигуратор записывает протокол в указанную базу.

8.2.5.10 Для просмотра, сохраненного в базе протокола, нужно в окне счётчиков выделить требуемый счётчик (нажатием левой кнопки манипулятора «мышь») и нажать кнопку «Проверка по ТУ» на поле формы. При этом в окне параметров будет выведен список сохраненных протоколов по выбранному счётчику с указанием даты проверки. Выделить требуемый протокол в окне параметров (нажатием левой кнопки манипулятора «мышь») и нажать кнопку «Открыть измерение» на поле формы. При этом формируется файл протокола в формате Word с возможностью просмотра, сохранения в файле под указанным именем или получения твердой копии на бумаге.

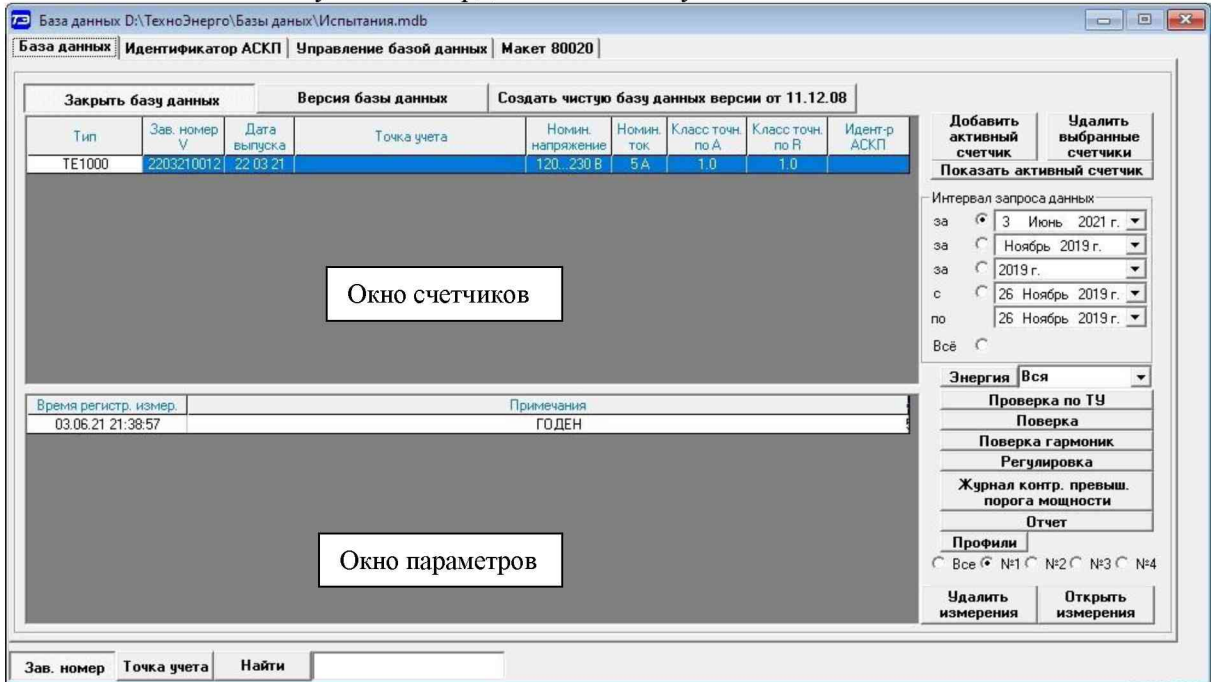

<span id="page-17-0"></span>Рисунок 8 - Форма «База данных»

<span id="page-18-0"></span>Результаты поверки считают положительными, если по окончанию проверки в строке «Соответствие требованиям п. 1.2.20 ТУ» вылается сообщение «Да» и отсутствуют ошибки обмена в окне «Состояние обмена».

#### 8.2.6 Проверка функционирования встроенного радиомодема

8.2.6.1 Этот пункт не выполняется, если проверяемый счётчик не имеет встроенного радиомодема (таблица 1).

8.2.6.2 Проверку функционирования встроенного радиомодема следует проводить с применением терминала Т-1.01МТ или Т-1.01МТ/1, входящего в состав комплекта счётчиков наружной установки.

8.2.6.3 Подготовить терминал к работе, для чего записать в его параметры конфигурации адрес радиомодема счётчика, равный серийному номеру счётчика, указанному на шкале счётчика.

8.2.6.4 Подключить терминал к компьютеру через оптопорт и настроить конфигуратор для работы через оптопорт, как описано в п. 8.1.6.4.

8.2.6.5 Открыть форму «Радиомодем» из меню «Параметры», вид которой приведен на рисунке 9.

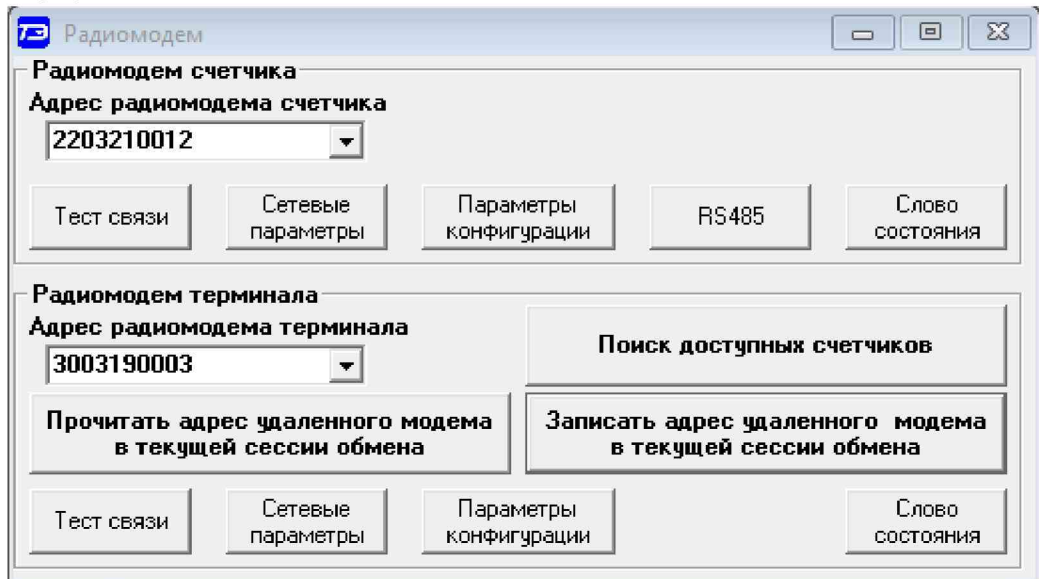

### Рисунок 9 - Форма «Радиомодем»

<span id="page-18-1"></span>8.2.6.6 В окно формы «Адрес радиомодема терминала» ввести серийный номер терминала, указанный на его шкале, или адрес 0000000000 (10 нулей). Ввод серийного номера завершить нажатием кнопки «Enter».

8.2.6.7 Проверить связь с терминалом через оптопорт, для чего нажать кнопку «Тест связи» в группе элементов «Радиомодем терминала» и убедиться, что в окне сообщений конфигуратора (левый нижний угол экрана) появилось сообщение «Обмен успешно завершен».

8.2.6.8 Вызвать форму «Параметры конфигурации радиомодема терминала», нажатием кнопки «Параметры конфигурации» в группе «Радиомодем терминала», вид формы приведен на рисунке 10. Прочитать конфигурационные параметры радиомодема терминала по кнопке «Прочитать все».

8.2.6.9 В окно «Адрес модема счётчика» ввести серийный номер проверяемого счётчика и записать его в терминал, по кнопке, расположенной справа от окна. На рисунке 10 это 2203210012. Убедиться, что в окне сообщений конфигуратора (левый нижний угол экрана) появилось сообщение «Обмен успешно завершен». После успешной записи нажать кнопку «Записать адрес удаленного модема в текущей сессии обмена».

8.2.6.10 Убедиться, что на табло терминала индицируется один из режимов индикации проверяемого счётчика и отсутствуют сообщения об ошибках в виде сообщений: «Err 00», «Err 01».

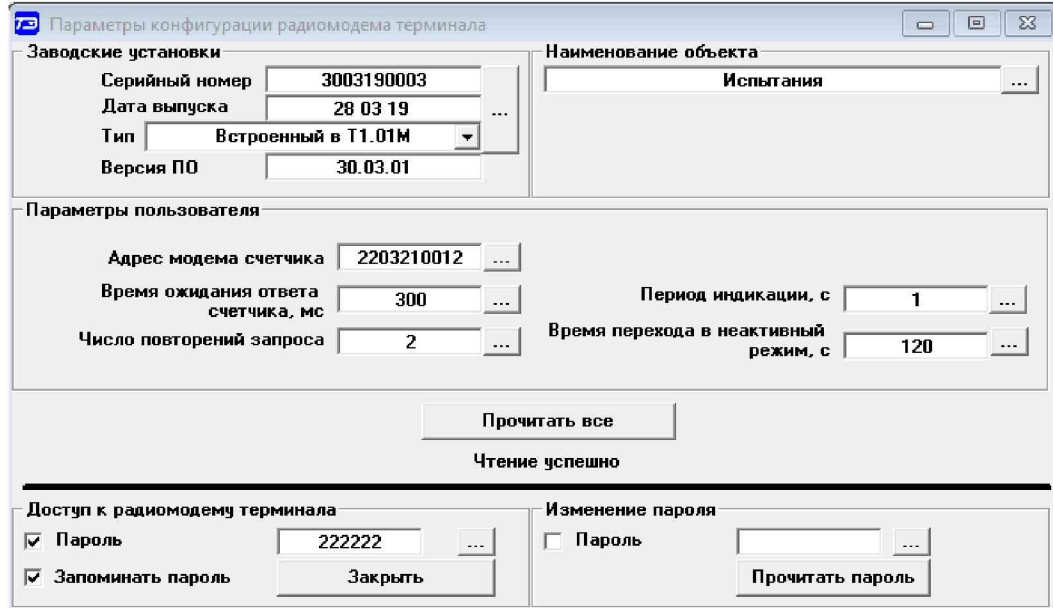

Рисунок 10 - Форма «Параметры конфигурации радиомодема терминала»

<span id="page-19-0"></span>8.2.6.11 Вызвать форму «Параметры конфигурации радиомодема счётчика», нажатием кнопки «Параметры конфигурации» в группе «Радиомодем счётчика», вид формы приведен на рисунке 11. Прочитать конфигурационные параметры радиомодема счётчика по кнопке «Прочитать все». В окно «Адрес модема терминала» ввести серийный номер терминала и записать его в счётчик, по кнопке, расположенной справа от окна. На рисунке 11 это 3003190003. Убедиться, что в окне сообщений конфигуратора (левый нижний угол экрана) появилось сообщение «Обмен успешно завершен».

8.2.6.12 Нажать кнопку управления режимами индикации терминала и убедиться, что режим индикации счётчика изменяется и отображается на табло терминала.

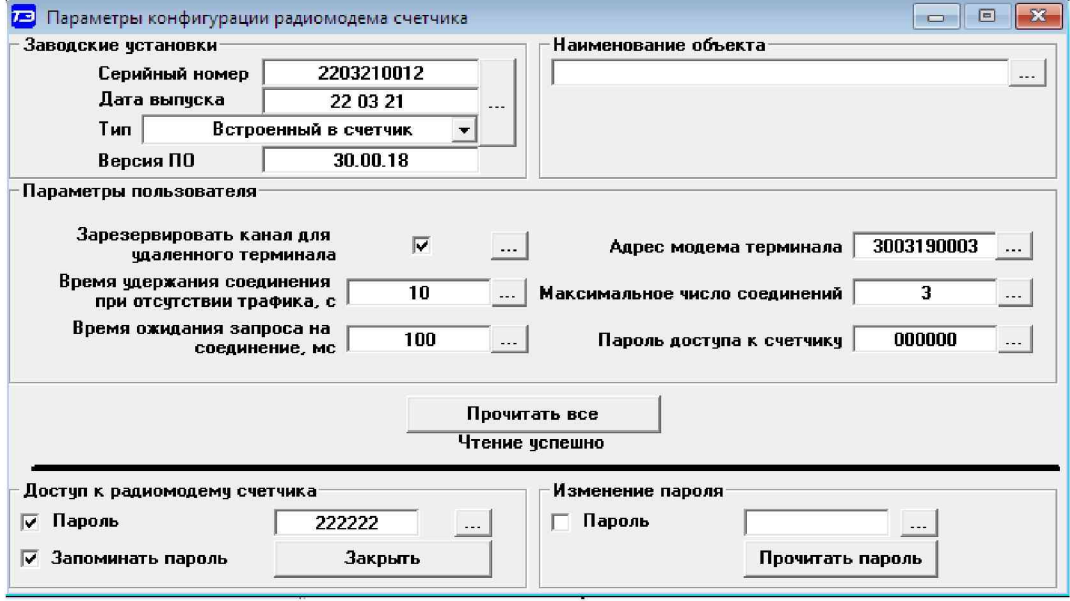

<span id="page-19-1"></span>Рисунок 11 - Форма «Параметры конфигурации радиомодема счётчика»

<span id="page-20-0"></span>Результаты поверки считают положительными, если радиомодем устанавливает соединение с терминалом, на табло терминала отображаются индицируемые параметры счётчика и производится изменение режимов индикации счётчика по нажатию кнопки терминала.

### **9 Проверка программного обеспечения (ПО) счетчика**

9.1 Проверку идентификационных характеристик программного обеспечения (ПО) счётчика проводят в процессе проверки функционирования устройства индикации, описанной в п[. 8.2.2.16.](#page-15-1) При этом на экране ЖКИ должно отсутствовать сообщение об ошибке Е-15 «Ошибка контрольной суммы метрологически значимой части ПО».

<span id="page-20-1"></span>Результаты поверки считаются положительными, если версия ПО счетчиков 22.00.ХХ и контрольная сумма метрологически значимой части ПО 6818, а на ЖКИ отсутствует сообщение об ошибке Е-15.

### **10 Определение метрологических характеристик счетчика**

### **10.1 Проверка электрической прочности изоляции**

<span id="page-20-2"></span>10.1.1 Проверку электрической прочности изоляции напряжением переменного тока частотой 50 Гц проводить по ГОСТ 31819.21-2012, прикладывая испытательное напряжение между контактами счётчика, указанными в таблице [6.](#page-20-2)

Таблица 6 - Номера контактов счётчика для проверки электрической прочности изоляции

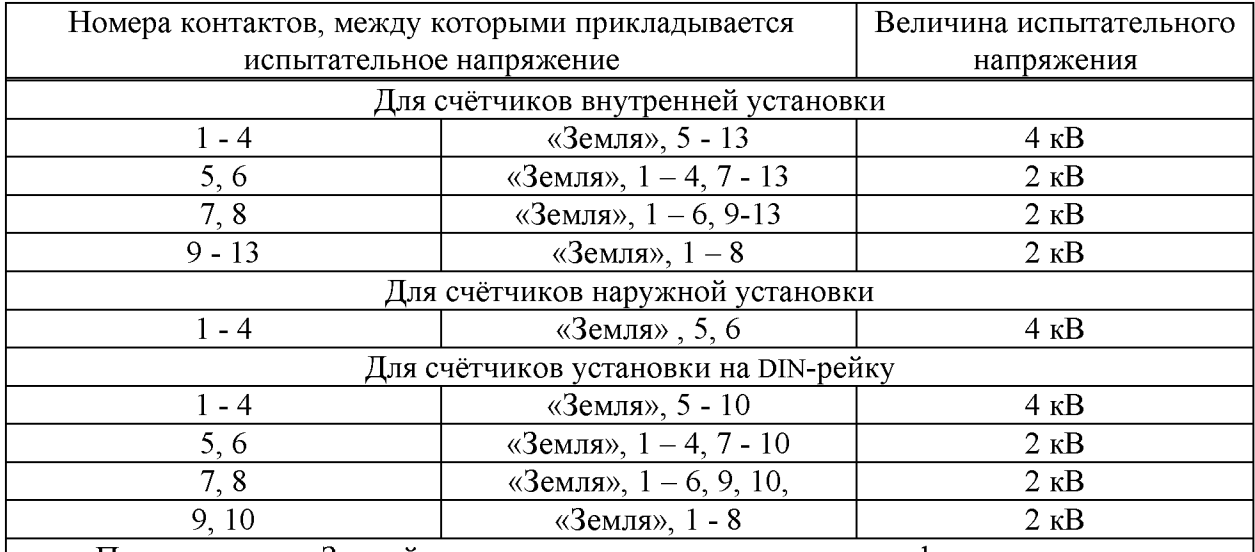

Примечание - «Землей» является проводящая пленка из фольги, охватывающая счётчик и присоединенная к плоской проводящей поверхности, на которой установлен цоколь счётчика.

10.1.2 Мощность источника испытательного напряжения 50 Гц должна быть не менее 500 В-А. Увеличивать напряжение в ходе испытания следует плавно, начиная со 100 В и далее равномерно или ступенями, не превышающими 10 % установленного напряжения, в течение от 5 до 10 секунд до 2 кВ или 4 кВ. При достижении испытательного напряжения, счётчик выдерживают под его воздействием в течение 1 мин, контролируя отсутствие искрения, пробивного разряда или пробоя. Затем испытательное напряжение плавно уменьшают.

Результаты поверки считают положительными, если не произошло пробоя изоляции и ни один импульс не вызвал образования дуги. Появление коронного разряда или шума не является признаком неудовлетворительных результатов испытаний.

### **10.2 Проверка стартового тока (чувствительности)**

<span id="page-21-0"></span>10.2.1 Проверку стартового тока проводить для прямого и обратного направления активной и реактивной энергии при номинальном напряжении, токе 0,004Iном (20 мА) и коэффициенте мощности, равном единице, и для каждого датчика тока.

10.2.2 В качестве индикатора использовать светодиодный индикатор, подключенный к испытательному выходу по схеме, приведенной на рисунке [12.](#page-21-2)

10.2.3 Произвести конфигурирование испытательного выхода счётчика для каждого вида энергии, как описано в п[. 8.1.7.2](#page-11-2) и перевести в режим поверки (В), как описано в п[. 8.1.7.3.](#page-12-4) Конфигурирование датчиков тока производится установкой/снятием флагов соответствующих датчику в фазном проводе и нулевом проводе на форме «Параметры и установки».

10.2.4 Снять напряжение с параллельной цепи счётчика и через 10 секунд подать напряжение, включить секундомер и измерить период включения светодиодного индикатора.

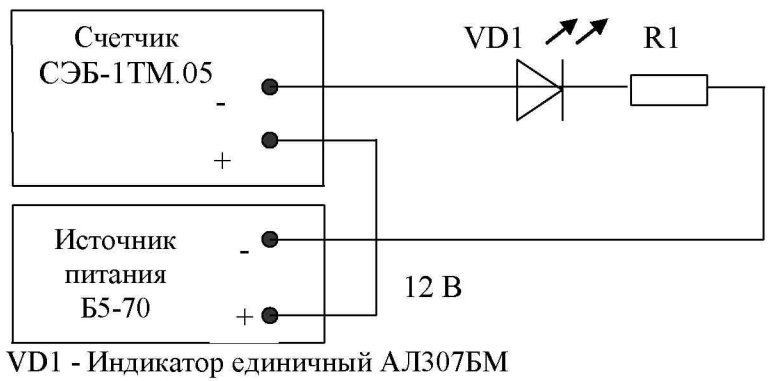

R1 - Резистор С2-33Н-0,25-1 кОм±5 % Номера контактов испытательного выхода счетчика: 7 (+), 8 (-) счетчиков СЭБ-1ТМ.05.00- СЭБ-1ТМ.05.03, СЭБ-1ТМ.05.60- СЭБ-1ТМ.05.63; 5 (+), 6 (-) счетчиков СЭБ-1ТМ.05.40- СЭБ-1ТМ.05.43

<span id="page-21-2"></span>Рисунок 12 - Схема подключения счётчика для проверки стартового тока и самохода

<span id="page-21-1"></span>Результаты поверки считают положительными, если счётчик регистрирует ток и мощности, а период следования импульсов на испытательном выходе менее 60 с для прямого и обратного направления активной и реактивной энергии.

### **10.3 Проверка отсутствия самохода**

10.3.1 Проверку отсутствия самохода следует проводить при максимальном рабочем напряжении (276 В) и отсутствии тока в последовательной цепи.

10.3.2 Проверку проводить по каждому виду энергии обоих направлений для каждого датчика тока. В качестве индикатора использовать светодиодный индикатор, подключенный к испытательному выходу по схеме, приведенной на рисунке [12.](#page-21-2) Конфигурирование датчиков тока производится установкой/снятием флагов соответствующих датчику в фазном проводе и нулевом проводе на форме «Параметры и установки».

10.3.3 Произвести конфигурирование испытательного выхода счётчика для каждого вида энергии, как описано в п[. 8.1.7.2 в](#page-11-2) режиме поверки (В).

10.3.4 Снять напряжение с параллельной цепи счётчика и через 10 секунд подать напряжение и включить секундомер. Дождаться включения светодиодного индикатора испытательного выхода и остановить секундомер.

Результаты поверки считают положительными, если светодиод не включился за время, рассчитанное по формуле [\(1\)](#page-22-1) для счётчиков активной энергии класса точности 1, по <span id="page-22-1"></span>**формуле [\(2\)](#page-22-2) для счётчиков реактивной энергии класса точности 1 и приведенное в таблице 7.**

$$
\Delta t \ge \frac{600 \times 10^6}{k \cdot m \cdot U_{\text{HOM}} \cdot I_{\text{MARC}}},\tag{1}
$$

<span id="page-22-2"></span>
$$
\Delta t \ge \frac{480 \times 10^6}{k \cdot m \cdot U_{\text{HOM}} \cdot I_{\text{MARC}}},
$$
\n(2)

**где At - время анализа самохода, мин;**

> **m - число измерительных элементов;**

**k - число импульсов выходного устройства на 1 кВт-ч, имп./(кВт-ч) (имп./(квар-ч));**

**Uном - номинальное напряжение;**

**Шакс - максимальный ток, А.**

**Таблица 7 - Время, анализа самохода**

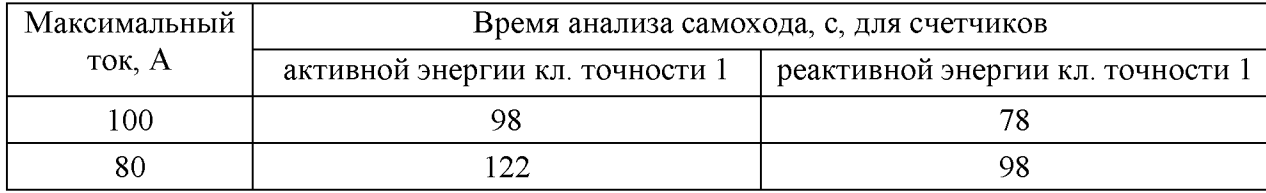

<span id="page-22-0"></span>**Проверку самохода можно прекратить, и считать результаты поверки положительными, если светодиод не включился за указанное время.**

### <span id="page-22-4"></span>**10.4 Определение основной относительной погрешности измерения активной и реактивной энергии и мощности, вызываемой изменением тока, проверка класса точности**

**10.4.1 Определение основной относительной погрешности измерения активной энергии проводить методом непосредственного сличения с эталонным счётчиком поверочной установки по импульсам телеметрии при значениях информативных параметров входного сигнала, приведенных в таблиц[е 8 д](#page-23-0)ля прямого направления активной энергии, и испытание № 4 для обратного направления активной энергии.**

<span id="page-22-3"></span>**10.4.2 Определение основной относительной погрешности измерения активной мощности прямого и обратного направления проводить методом сравнения со значением активной мощности, измеренной эталонным счётчиком поверочной установки при значениях информативных параметров входного сигнала соответствующих испытанию № 4 таблицы [8.](#page-23-0) Относительную погрешность измерения активной мощности 5P, %, рассчитывать по формуле [\(3\)](#page-22-3)**

$$
\delta P = \frac{P_{H3M} - P_o}{P_o} \cdot 100\,,\tag{3}
$$

**где 5P - относительная погрешность измерения активной мощности, %;**

**Ризм - значение активной мощности, измеренное поверяемым счётчиком, Вт;**

**Ро - значение активной мощности, измеренное эталонным счётчиком, Вт.**

**10.4.3 Допускается проверку по предыдущему пункту (п. [10.4.1\)](#page-22-4) проводить для прямого направления активной мощности при значениях информативных параметров входного сигнала, приведенных в таблиц[е 8,](#page-23-0) и испытание № 4 для обратного направления активной мощности. При этом для прямого и обратного направления активной энергии проводить испытание № 4 с целью проверки функционирования испытательных выходов.** Остальные испытания не проводятся, а погрешности гарантируются схемно-техническими решениями.

Результаты поверки считают положительными, если счётчик соответствует классу точности, а относительные погрешности измерений активной энергии и мощности прямого и обратного направления находятся в пределах, приведенных в таблице 8.

10.4.4 Определение основной относительной погрешности измерения реактивной энергии проводить методом непосредственного сличения с эталонным счётчиком поверочной установки по импульсам телеметрии при значениях информативных параметров входного сигнала, соответствующих испытаниям № 4, 5 таблицы 8 для прямого направления реактивной энергии, и испытание № 4 для обратного направления реактивной энергии.

|                          |          |                   | Информативные параметры вход- | Пределы допускаемой ос- | Режим испыта-   |        |        |
|--------------------------|----------|-------------------|-------------------------------|-------------------------|-----------------|--------|--------|
| Номер                    |          | ного сигнала      |                               | новной погрешности, %   | тельного выхода |        |        |
| испыта-                  |          |                   | Коэффи-                       | Активной                | Реактивной      |        |        |
| ния                      | Напряже- | Ток, А            | циент                         | энергии                 | энергии         | A      | B      |
|                          | ние, В   |                   | мощности                      | (мощности)              | (мощности)      |        |        |
|                          |          |                   | 1,0                           | $\pm 1,0$               | $\pm 1,0$       | $^{+}$ |        |
| $\overline{2}$           |          | $I_{\text{MAKC}}$ | $0,5$ (инд.)                  | $\pm 1,0$               | $\pm 1,0$       | $^{+}$ |        |
| 3                        |          |                   | $0,5$ (eMK.)                  | $\pm 1,0$               | $\pm 1,0$       | $^{+}$ |        |
| $\overline{\mathcal{A}}$ |          |                   | 1,0                           | $\pm 1,0$               | $\pm 1,0$       |        | $+$    |
| 5                        |          | $I_6$             | $0,5$ (инд.)                  | $\pm 1,0$               | $\pm 1,0$       |        | $+$    |
| 6                        | 230      |                   | $0,5$ (eMK.)                  | $\pm 1,0$               | $\pm 1,0$       |        | $+$    |
| $\overline{7}$           |          |                   | 1,0                           | $\pm 1,0$               | $\pm 1,0$       |        | $^{+}$ |
| $8\,$                    |          | $0,2I_6$          | $0,5$ (инд.)                  | $\pm 1,0$               | $\pm 1,0$       |        | $+$    |
| 9                        |          |                   | $0,5$ (eMK.)                  | $\pm 1,0$               | $\pm 1,0$       |        | $+$    |
| 10                       |          |                   | 1,0                           | $\pm 1,0$               | $\pm 1,0$       |        | $+$    |
| 11                       |          | $0,1I_6$          | $0,5$ (инд.)                  | $\pm 1, 5$              | $\pm 1,5$       |        | $+$    |
| 12                       |          |                   | $0,5$ (eMK.)                  | $\pm 1,5$               | $\pm 1,5$       |        | $+$    |
| 13                       |          | $0.05I_6$         | 1,0                           | $\pm 1,5$               | $\pm 1,5$       |        | $+$    |

<span id="page-23-0"></span>Таблица 8 – Значения информативных параметров входного сигнала

Примечания:

1 При испытаниях время измерения устанавливать равное 10 с. Изменение погрешности при двух, трех измерениях не должно превышать 0,1 допускаемого значения погрешности, указанного в таблице.

2 Конфигурирование испытательных выходов для работы в основном режиме А (500 имп./(кВт·ч) (имп./(квар·ч)) и поверочном режиме В (16000 имп./(кВт·ч) (имп./(квар ч)) проводить согласно п. 8.1.7.3.

 $\overline{3}$ Испытания проводят для каждого датчика тока.

<span id="page-23-1"></span>10.4.5 Определение основной относительной погрешности измерения реактивной мощности прямого и обратного направления проводить методом сравнения со значением реактивной мощности, измеренной эталонным счётчиком поверочной установки при значениях информативных параметров входного сигнала соответствующих испытанию  $\mathcal{N}_2$  4 таблицы 8. Относительную погрешность измерения реактивной мощности  $\delta Q$ , %, рассчитывать по формуле (4)

$$
\delta Q = \frac{Q_{\text{H3M}} - Qo}{Qo} \cdot 100,\tag{4}
$$

где  $\delta Q$  - относительная погрешность измерения реактивной мощности, %;

Qизм - значение реактивной мощности, измеренное поверяемым счётчиком, вар;

Qо - значение реактивной мощности, измеренное эталонным счётчиком, вар.

<span id="page-24-0"></span>Результаты поверки считаются положительными, если счётчик соответствует классу точности, а относительные погрешности измерений реактивной энергии и мощности прямого и обратного направления находятся в пределах, приведенных в таблице [8.](#page-23-0)

### **10.5 Определение основной относительной погрешности измерения коэффициентов мощности**

10.5.1 Определение погрешности измерения коэффициентов мощности проводить при базовом токе, номинальном напряжении (230 В) и четырех значений углов сдвига фаз между током и напряжением (60 ° - первый квадрант; 120 °-второй квадрант; 240 ° - третий квадрант; 300 °-четвертый квадрант) с целью проверки алгоритма вычисления.

<span id="page-24-2"></span><span id="page-24-1"></span>Вычисление счётчиком коэффициента активной мощности Кр производится по фор-муле [\(5\),](#page-24-1) коэффициента реактивной мощности  $K<sub>Q</sub>$  по формуле [\(6\)](#page-24-2) и коэффициента реактивной мощности  $K_{tg}$  по формуле [\(7\)](#page-24-3)

$$
Kp = \cos \varphi = \frac{P}{S},
$$
\n(5)

$$
K_Q = \sin \varphi = \frac{Q}{S},\tag{6}
$$

$$
K_{tg} = tg\phi = \frac{Q}{P},\tag{7}
$$

<span id="page-24-3"></span>где P - активная мощность, измеряемая счётчиком;

Q - реактивная мощность, измеряемая счётчиком;

S - полная мощность, измеряемая счётчиком.

<span id="page-24-5"></span>10.5.2 Установить угол сдвига фаз между током и напряжением равным 60 ° (первый квадрант). Установить время усреднения эталонного счётчика 10 с и режим ИЗМЕРЕНИЯ\МОЩНОСТЬ. Произвести измерения эталонным счётчиком значений активной, реактивной и полной мощности и посчитать эталонные значения коэффициентов мощности по формулам [\(5\)](#page-24-1), [\(6\)](#page-24-2), [\(7\).](#page-24-3)

10.5.3 Считать с проверяемого счётчика значение измеренных коэффициентов мощности  $K_{\text{M3M}}$  (cos $\varphi$ , sin $\varphi$ , tg $\varphi$ ) и вычислить относительную погрешность измерения коэффициента мощности по формуле [\(8\)](#page-24-4)

$$
\delta k = \frac{K_{\text{HSM}} - K_{\text{B}}}{K_{\text{B}}} \cdot 100, \, \frac{9}{6} \tag{8}
$$

<span id="page-24-4"></span>10.5.4 Повторить проверку для второго, третьего и четвертого квадрантов, как описано в п.п. [10.5.2, 10.5.3.](#page-24-5)

10.5.5 Измерения проводить для каждого датчика тока. Конфигурирование датчиков тока производится установкой флага соответствующего датчика в фазном или нулевом проводе на форме «Параметры и установки».

Результаты испытаний считают положительными, если вычисленные погрешности измерения коэффициентов мощности не превышают значений, вычисленных по формулам (9), (10), (11) и приведенных в таблице [9.](#page-25-1)

$$
\delta k p = \delta p + \delta s, \, \%
$$
\n<sup>(9)</sup>

$$
\delta k_Q = \delta_Q + \delta s, \, \%
$$
\n(10)

$$
\delta k t g = \delta_Q + \delta p, \, \% \tag{11}
$$

где  $\delta p$  - предел основной относительной погрешности измерения активной мощности;

 $\delta$ о - предел основной относительной погрешности измерения реактивной мощности;

 $\delta$ s - предел основной относительной погрешности измерения полной мощности, численно равный пределу основной относительной погрешности измерения реактивной мощности.

<span id="page-25-1"></span>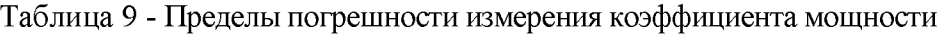

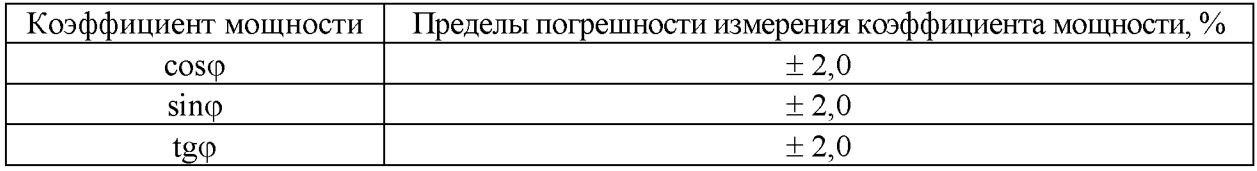

### <span id="page-25-0"></span>Определение погрешности измерения параметров сети и показателей 10.6 качества электрической энергии

10.6.1 Определение диапазона и погрешности измерения параметров сети (частоты, напряжения, тока, угла сдвига между вектором напряжения и тока) проводить методом сравнения со значениями параметров, измеренными эталонным счетчиком.

Поверку проводить для испытательных сигналов, приведенных в таблице 10.

<span id="page-25-2"></span>Таблица 10 - Характеристики испытательных сигналов для проверки диапазонов измерения

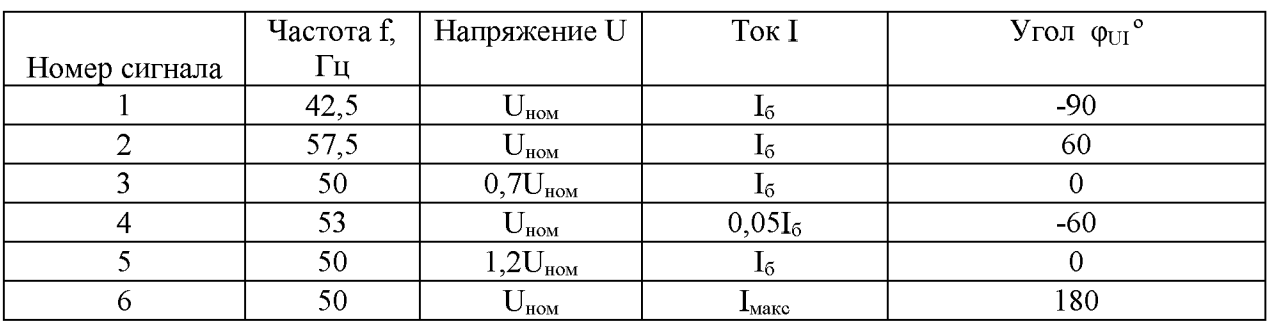

Погрешность измерения частоты рассчитывать по формуле (12)

<span id="page-25-3"></span>
$$
\Delta f = F_{\text{rsm}} - F_o, \Gamma u \tag{12}
$$

- абсолютная погрешность измерения частоты, Гц;  $\Delta f$ где

> - значение частоты, измеренное поверяемым счетчиком, Гц;  $F_{_{\rm H3M}}$

 $F_{\alpha}$ - эталонное значение частоты, Гц.

Погрешность измерения напряжения рассчитывать по формуле (13)

<span id="page-25-4"></span>
$$
\delta u = \frac{U_{\text{HSM}} - U_o}{U_o} \cdot 100, \% \tag{13}
$$

- относительная погрешность измерения напряжения, %; где  $\delta$ и

- значение напряжения, измеренное поверяемым счетчиком,  $B$ ;  $U_{\text{\tiny H3M}}$ 

 $-$  эталонное значение напряжения, В.  $U_{o}$ 

Погрешность измерения силы тока рассчитывать по формуле (14)

<span id="page-25-5"></span>
$$
\delta i = \frac{I_{\text{max}} - I_o}{I_o} \cdot 100, \, \frac{\%}{6} \tag{14}
$$

- погрешность измерения тока, %; где  $\delta$ i

> - значение тока, измеренное поверяемым счетчиком,  $A$ ;  $\mathrm{I}_\mathrm{H3M}$

 $I_{\alpha}$ - эталонное значение тока, А.

Погрешность измерения угла сдвига между вектором напряжения и тока рассчитывается по формуле (15)

$$
\Delta \varphi = \varphi_{\text{u}i_{\text{RBM}}} - \varphi_{\text{u}i_0}, \text{°}
$$
 (15)

где

- абсолютная погрешность измерения угла сдвига, °;  $Δ$ φ Фиіизм - значение угла сдвига, измеренное поверяемым счетчиком, °; - эталонное значение угла сдвига, °.  $\mathbf{0}_{\text{MIO}}$ 

<span id="page-26-0"></span>Результаты поверки считаются положительными, если вычисленные погрешности находятся в пределах, приведенных в таблице 11.

Таблица 11 - Пределы допускаемой погрешности счетчиков при измерении параметров сети, показателей качества электрической энергии

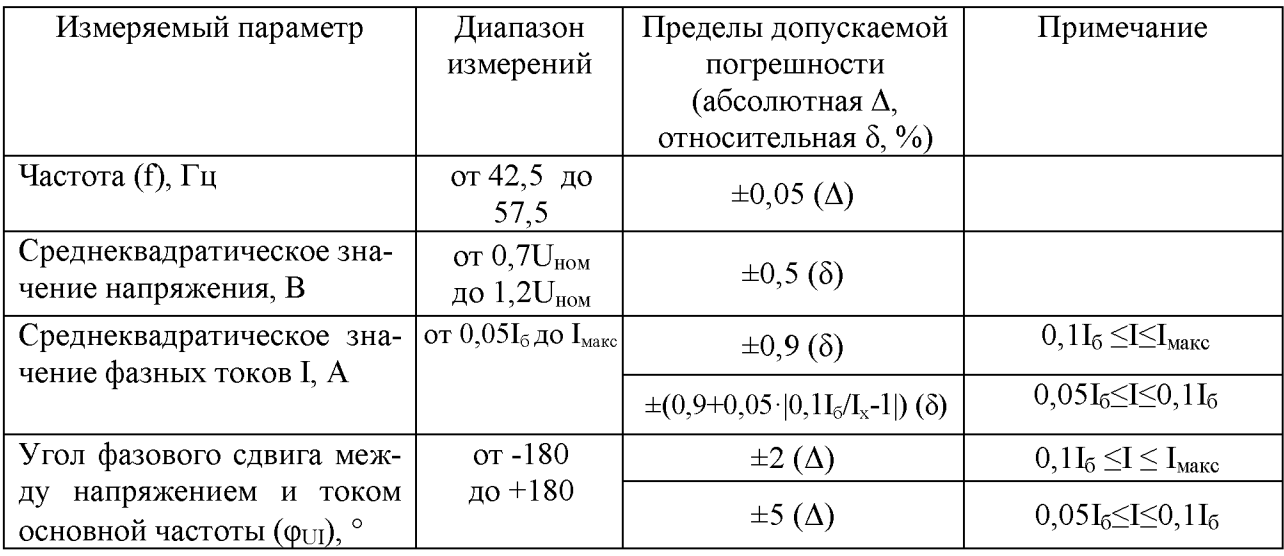

10.7 Определение основной относительной погрешности измерения активной и реактивной мощности, напряжения и тока целесообразно проводить в автоматизированном режиме с применением программы «Конфигуратор СЭТ-4ТМ» и формы «Измеритель погрешности», внешний вид которой приведен на рисунке 13. Такую проверку можно проводить только для счётчиков с интерфейсом RS-485 (т.е. кроме счетчиков наружной установки).

| 73 Измеритель погрешности<br>$\Box$<br>$^{23}$<br>$\qquad \qquad \Box$                                                                                                    |                                                                                                    |                |       |                     |                  |               |                |                  |                |                  |    |                    |  |
|----------------------------------------------------------------------------------------------------|----------------------------------------------------------------------------------------------------|----------------|-------|---------------------|------------------|---------------|----------------|------------------|----------------|------------------|----|--------------------|--|
| Рассчитать погрешность-<br>√ Групповая операция<br>Список адресов<br>-Эталонный счетчик – ⊢Циклов измерений-⊢<br>CA-<br>$\overline{\mathbf{v}}$<br>4<br>1.<br>г<br>Внимание! Коэффициенты трансформации не учитываются! |                                                                                                    |                |       |                     |                  |               |                |                  |                |                  |    |                    |  |
| $\nabla$ P                                                                                                    | $\nabla Q$ $\nabla S$ $\nabla$ Cos<br>$\nabla$ F $\nabla$ U $\nabla$ I<br>$\nabla$ + "C<br>Выбрать все<br>Отменить все |                |       |                     |                  |               |                |                  |                |                  |    |                    |  |
| Эталон                                                                                                    |                                                                                                    | 1148           |       | 17.6                |                  |               |                |                  |                |                  |    |                    |  |
| Параметр                                                                                                    | Bт                                                                                                    | $\overline{P}$ | $\%$  | $\overline{\Omega}$ | $\%$             | S<br>BA       |                | <b>Yron</b>      | COS            | F<br>Гu          |    | емпература         |  |
| Адрес                                                                                                    | 1148,24                                                                                                    |                | 0.021 | <b>Bap</b><br>22,43 | 27,457           | 1148,47       |                | градусы<br>1,12  | 0,00           | 50.02            |    | градусы С<br>16,00 |  |
| $\overline{4}$                                                                                                    | 1148,91                                                                                                    |                | 0,079 | 22,68               | 28,882           | 1149,14       |                | 1,13             | 0,00           | 50.02            |    | 16,00              |  |
|                                                                                                    |                                                                                                    |                |       |                     |                  |               |                |                  |                |                  |    |                    |  |
|                                                                                                    |                                                                                                    |                |       |                     |                  |               |                |                  |                |                  |    |                    |  |
|                                                                                                    |                                                                                                    |                |       |                     |                  |               |                |                  |                |                  |    |                    |  |
|                                                                                                    |                                                                                                    |                |       |                     |                  |               |                |                  |                |                  |    |                    |  |
|                                                                                                    |                                                                                                    |                |       |                     |                  |               |                |                  |                |                  |    |                    |  |
|                                                                                                    |                                                                                                    |                |       |                     |                  |               |                |                  |                |                  |    |                    |  |
|                                                                                                    |                                                                                                    |                |       |                     |                  |               |                |                  |                |                  |    |                    |  |
| Эталон                                                                                                    | 230                                                                                                    |                |       |                     |                  |               | 5000           |                  | 5000           |                  |    |                    |  |
| Параметр                                                                                                    | $\overline{U}$                                                                                                    |                |       | U <sub>2</sub>      | $\overline{U}$ 3 |               | 1              | $\overline{12}$  |                |                  |    | $\overline{13}$    |  |
| Адрес                                                                                                    | B<br>230,09                                                                                                    | $\%$<br>0.04   | B     | $\%$                | $\overline{B}$   | $\mathcal{U}$ | MA.<br>4997,62 | $\%$<br>$-0.048$ | MA.<br>4996,47 | $\%$<br>$-0.071$ | MÁ | $\%$               |  |
| $\overline{4}$                                                                                                    | 230,10                                                                                                    | 0,042          |       |                     |                  |               | 4996,67        | $-0.067$         | 4999,81        | $-0.004$         |    |                    |  |
|                                                                                                    |                                                                                                    |                |       |                     |                  |               |                |                  |                |                  |    |                    |  |
|                                                                                                    |                                                                                                    |                |       |                     |                  |               |                |                  |                |                  |    |                    |  |
|                                                                                                    |                                                                                                    |                |       |                     |                  |               |                |                  |                |                  |    |                    |  |
|                                                                                                    |                                                                                                    |                |       |                     |                  |               |                |                  |                |                  |    |                    |  |
|                                                                                                    |                                                                                                    |                |       |                     |                  |               |                |                  |                |                  |    |                    |  |
|                                                                                                    |                                                                                                    |                |       |                     |                  |               |                |                  |                |                  |    |                    |  |
|                                                                                                    |                                                                                                    |                |       |                     |                  |               |                |                  |                |                  |    |                    |  |
|                                                                                                    | Циклов = 13                                                                                                    |                |       |                     |                  |               |                |                  |                |                  |    |                    |  |

Рисунок 13 - Форма «Измеритель погрешности»

<span id="page-27-1"></span>10.7.1 Установить флажки в форме «Измеритель погрешности», как показано на рисунке [13.](#page-27-1)

<span id="page-27-2"></span>10.7.2 В строке «Эталон» над каждым интересующим параметром ввести эталонное значение, измеренное внешним эталонным средством, относительно которого нужно вычислить погрешность измерения счётчика.

10.7.3 Нажать кнопку «Прочитать из прибора», расположенную на панели инструментов генеральной формы. При этом «Конфигуратор СЭТ-4ТМ» производит чтение приведенных в окнах формы параметров, их отображение в соответствующих окнах, усреднение и вычисление погрешности измерения относительно введенных эталонных значений. Рассчитанные относительные погрешности индицируется в соответствующих окнах с размерностью «%».

<span id="page-27-0"></span>10.7.4 Для определения погрешностей группы счётчиков (до 6 штук) их сетевые адреса нужно указать в форме «Список адресов», установить флажок «Групповая операция» и повторить п[. 10.7.3.](#page-27-2) При этом вычисленные погрешности каждого поверяемого счётчика будут отображаться на отдельной строке формы «Измеритель погрешности».

### **10.8 Определение точности хода встроенных часов**

10.8.1 Определение точности хода часов во включенном состоянии счётчика проводить измерением периода сигнала времязадающего генератора на испытательном выходе счётчика согласно раздела 5 ГОСТ IEC 61038-2012.

10.8.2 Для проведения проверки собрать схему, приведенную на рисунке [14.](#page-28-0) При этом счётчик должен быть подключен к компьютеру через оптопорт по схеме, приведенной на рисунке [Б.2 п](#page-33-2)риложения [Б.](#page-33-1) Проверку проводить при номинальном напряжении и номинальной частоте сети.

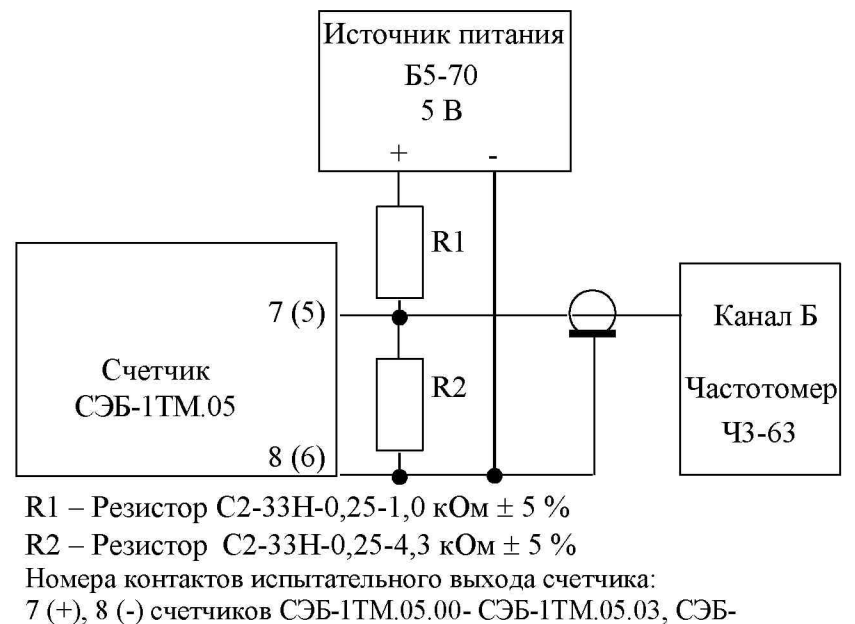

1ТМ.05.60- СЭБ-1ТМ.05.63;

5 (+), 6 (-) счетчиков СЭБ-1ТМ.05.40- СЭБ-1ТМ.05.43

<span id="page-28-0"></span>Рисунок 14 - Схема подключения оборудования для проверки точности хода часов

10.8.3 Подготовить компьютер к работе в соответствии с требованиями п.п[. 8.1.5,](#page-8-0) [8.1.6.](#page-8-1) настоящей методики.

<span id="page-28-2"></span>10.8.4 Перед началом испытаний, с помощью программы «Конфигуратор СЭТ-4ТМ», формы «Конфигурирование испытательных выходов и входов» настроить испытательный выход на формирование сигнала контроля точности хода часов.

10.8.5 Посредством формы «Проверка точности хода часов» из меню «Поверка», вкладки «Расчет точности хода» прочитать и запомнить заводскую константу коррекции точности хода часов (Кктх), введенную в счётчик на этапе регулировки. Вид формы приведен на рисунке [15.](#page-28-1)

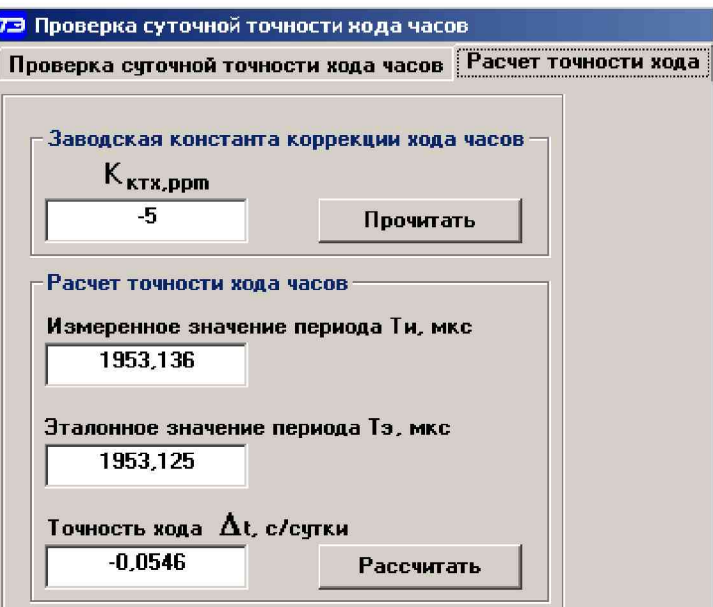

<span id="page-28-1"></span>Рисунок 15 - Форма «Расчет точности хода»

**10.8.6 Установить органы управления частотомера Ч3-63 в следующие состояния:**

**- переключатель РОД РАБОТЫ в состояние «Т» (измерение периода по каналу Б);**

**- ручку ВРЕМЯ ИНД. установить в крайнее состояние, вращая против часовой стрелки;**

**переключатель МЕТКИ ВРЕМЕНИ в состояние «10<sup>-7</sup>»:** 

**- переключатель ВРЕМЯ СЧЕТА ms/МНОЖ в состояние «103»;**

**- ручку УРОВЕНЬ (КАНАЛ Б) установить в середину сегмента между меткой «+» и крайним (по часовой стрелке) состоянием ручки.**

<span id="page-29-0"></span>**10.8.7 Произвести измерение периода времязадающего генератора Ти при помощи частотомера Ч3 -63 и запомнить результат измерения до четвертого знака после запятой.**

**10.8.8 Точность хода часов (Д^) рассчитать по формуле [\(16\)](#page-29-0)**

$$
\Delta_{\text{th}} = \left(\frac{T_3}{T_H \cdot \left(1 + K_{\text{KTX}} \cdot 10^{-6}\right)} - 1\right) \times 86400, \, \text{c/cyr} \tag{16}
$$

где  $\Delta t_{\text{H}}$  - точность хода часов, с/сут;

**Тэ - значение эталонного периода сигнала времязадающего генератора, которое при частоте 512 Гц составляет 1953,125 мкс;**

**Ти - значение измеренного частотомером периода сигнала времязадающего генератора (без учета коррекции точности хода), мкс;**

**Кктх - константа коррекции точности хода, введенная в счётчик на стадии регулировки и прочитанная в п[. 10.8.5;](#page-28-2)**

**86400 - число секунд в сутках с размерностью с/сут.**

**10.8.9 Точность хода часов можно рассчитать посредством конфигуратора формы «Расчет точности хода». Для этого в окно «Измеренное значение Ти, мкс» нужно вписать значение периода сигнала времязадающего генератора, измеренное частотомером до четвертого знака после запятой, и нажать кнопку «Рассчитать». При этом конфигуратор производит:**

**- чтение заводской константы коррекции точности хода Кктх с отображением в окне «Кктх, ppm»;**

**- чтение варианта исполнения счётчика и установку значения эталонного периода сигнала времязадающего генератора в зависимости от типа счётчика с отображением в окне «Тэ, мкс» (1953,125 мкс для СЭБ-1ТМ.05);**

**- расчет точности хода часов по формуле [\(16\)](#page-29-0) с отображением результата расчета в** окне формы «Точность хода  $\Delta t$ , с/сут».

**Результаты поверки считают положительными, если точность хода часов в нормальных условиях, посчитанная по формуле [\(16\)](#page-29-0) или рассчитанная конфигуратором, находится в пределах ±0,5 с/сут.**

**ВНИМАНИЕ!** После внеочередной и периодической поверки восстановить запом**ненные пользовательские параметры, если они были изменены в ходе поверки:**

- **скорость обмена по RS-485, п[. 8.1.6.6;](#page-10-1)**
- **флаг «Однонаправленный режим учета по модулю» п[. 8.1.6.8;](#page-11-3)**
- **конфигурацию испытательного выхода п[. 8.1.7.1;](#page-11-2)**
- **маски режимов индикации п[. 8.2.1.](#page-13-3)**

### **11 Подтверждение соответствия счетчика метрологическим требованиям**

11.1 Соответствие счетчика метрологическим требованиям подтверждается положительными результатами поверки при определении метрологических характеристик по каждому пункту раздела [10 «](#page-20-1)Определение метрологических характеристик счетчика» данной методики поверки.

### **12 Оформление результатов поверки**

12.1 Результаты поверки оформляются в соответствии с Приказом Минпромторга России № 2510 от 31.07.20.

12.2 Сведения о результатах поверки передаются в Федеральный информационный фонд по обеспечению единства измерений.

12.3 При удовлетворительных результатах поверки, по заявлению владельца средства измерений или лица, предъявившего его на поверку, на средство измерений наносится знак поверки, и (или) выдается свидетельство о поверке, и (или) в формуляр средства измерений вносится запись о проведенной поверке, заверяемая подписью поверителя и знаком поверки, с указанием даты поверки.

Знак поверки наносится на счётчик давлением на навесную пломбу, расположенную в месте крепления верхней части корпуса к основанию.

Результаты поверки заносят в раздел 5 формуляра ИЛГШ.411152.187ФО.

12.4 При неудовлетворительных результатах поверки, средство измерений признают непригодным к применению, и, по заявлению владельца средства измерений или лица, предъявившего его на поверку, выписывается извещение о непригодности к применению средства измерений.

### Приложение А (обязательное)

### Схемы подключения счётчика к поверочной установке

<span id="page-31-1"></span>А.1 Схема подключения счётчиков к поверочной установке приведена на рисунке [А.1. С](#page-31-0)хема подключения испытательного выхода счётчика к прибору Энергомонитор 3.1КМ приведена на рисунке [А.2.](#page-31-2) Назначение контактов соединителей интерфейсных цепей приведены на рисунке [А.3.](#page-32-0)

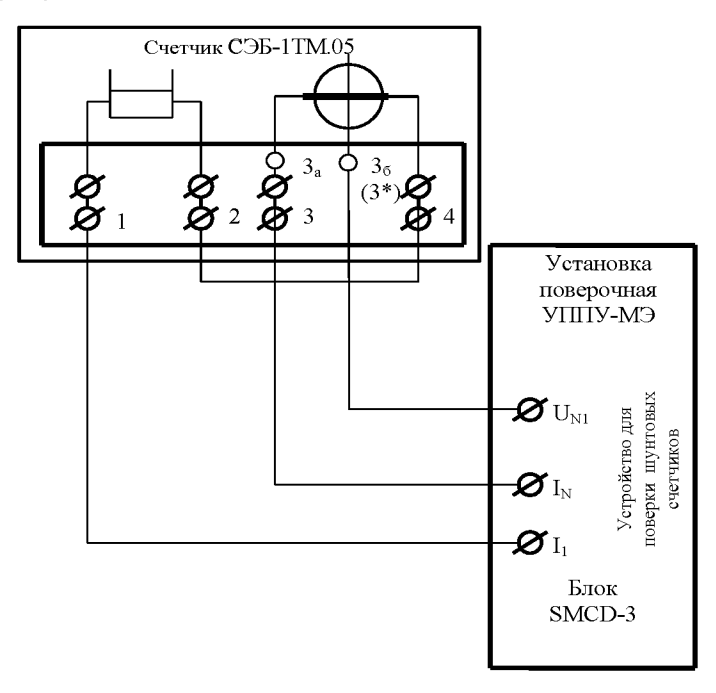

Примечание - В скобках указан номер контакта входа напряжения счетчика наружной установки.

<span id="page-31-0"></span>Рисунок А.1 - Схема подключения счётчиков к установке УППУ-МЭ

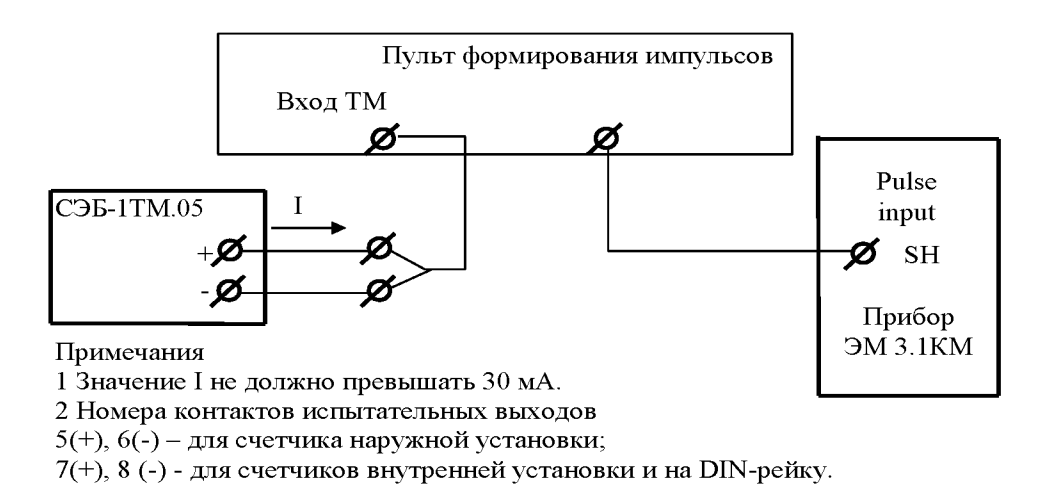

<span id="page-31-2"></span>Рисунок А.2 - Схема подключения испытательного выхода счётчика к прибору Энергомонитор 3.1КМ

| Кон-<br>такт                | Цепь                                                                                                    | Поляр-<br>ность                  | Примечание                                    |  |  |  |  |  |
|-----------------------------|----------------------------------------------------------------------------------------------------|----------------------------------|-----------------------------------------------|--|--|--|--|--|
|                             | Счётчики внутренней установки<br>3a 36<br>5.<br>9<br>6.<br>7<br>8<br>10<br>11<br>12<br>1a<br>13<br>0000000<br>$\varnothing\varnothing$<br>$\varnothing\varnothing$ |                                  |                                               |  |  |  |  |  |
| 1a                          | Фаза генератора                                                                                                    |                                  | Соединены с контактом 1                       |  |  |  |  |  |
| 3a<br>36                    | Ноль генератора<br>Вход напряжениясчетчика                                                                                                    |                                  | Перемычка между цепями то-<br>ка и напряжения |  |  |  |  |  |
| 5<br>6                      | Цифровой вход<br>(канал 5)                                                                                                    | $\hspace{0.1mm} +\hspace{0.1mm}$ | <b>U</b> макс=30 В                            |  |  |  |  |  |
| 7<br>8                      | Испытательный выход<br>(канал 0)                                                                                                    | $+$                              | Uмакс=30 В, Iмакс=50 мА                       |  |  |  |  |  |
| 9<br>10                     | Питание дополнительных<br>интерфейсных модулей                                                                                                    | $+$                              | Постоянное напряжение<br>12 В, Iмакс=200 мА   |  |  |  |  |  |
| 11<br>12<br>$\overline{13}$ | <b>GWG</b><br>RS-485 линия А<br>RS-485 линия В                                                                                                    | $^{+}$                           | Минимум +0,3 В при отсутст-<br>вии обмена     |  |  |  |  |  |
|                             | Счётчики наружной установки                                                                                                    |                                  |                                               |  |  |  |  |  |
| $\vert 3 \vert$<br>$3*$     | Ноль генератора<br>Вход напряжения счетчика                                                                                                    | $\sim$                           | Перемычка между цепями то-<br>ка и напряжения |  |  |  |  |  |
| 5<br>6                      | Испытательный выход<br>(канал 0)                                                                                                    | $^{+}$                           | Uмакс=30 В, Iмакс=50 мА                       |  |  |  |  |  |
|                             | Счётчики установки на DIN-рейку<br>3a 36<br>6<br>7<br>8<br>9.<br>10<br>5<br>ø⊣ø<br>$\circ \circ \circ \circ \circ$<br>( )                                          |                                  |                                               |  |  |  |  |  |
| 3a                          | Ноль генератора                                                                                                    |                                  | Перемычка между цепями то-                    |  |  |  |  |  |
| 36                          | Вход напряжения счетчика                                                                                                    |                                  | ка и напряжения                               |  |  |  |  |  |
| 5<br>$\overline{6}$         | Цифровой вход<br>(канал 5)                                                                                                    | $^{+}$                           | <b>U</b> макс=30 В                            |  |  |  |  |  |
| 7<br>$\overline{8}$         | Испытательный выход                                                                                                    | $^{+}$                           | Uмакс=30 В, Iмакс=50 мА                       |  |  |  |  |  |
| 9<br>$ 10\rangle$           | RS-485 линия В<br>RS-485 линия А                                                                                                    | $\boldsymbol{+}$                 | Минимум +0,3 В при отсутст-<br>вии обмена     |  |  |  |  |  |

<span id="page-32-0"></span>Рисунок А.3 - Назначение контактов соединителей интерфейсных цепей

### Приложение Б (рекомендуемое)

### Схемы подключения счётчиков к компьютеру

<span id="page-33-1"></span>Б.1 Схема подключения счётчиков к компьютеру через интерфейс RS-485 приведена на рисунке [Б.1.](#page-33-0) Схема подключения счётчика к компьютеру через оптопорт приведена на рисунке [Б.2.](#page-33-2)

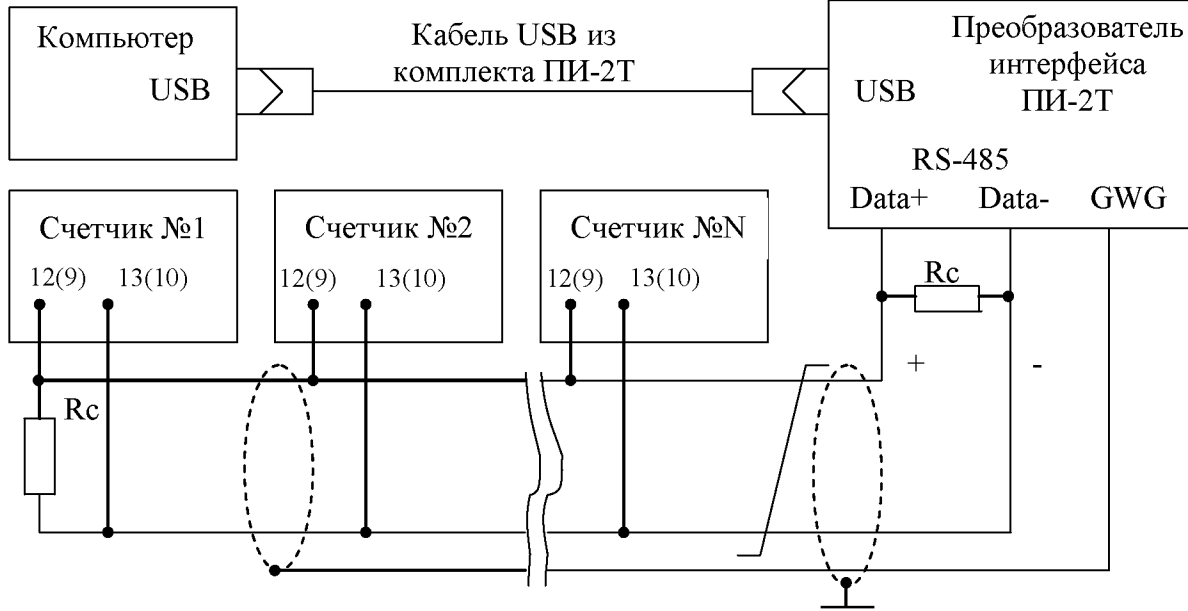

Примечания

- 1 Rc согласующий резистор 120 Ом.
- 2 Монтаж вести экранированной витой парой с волновым сопротивлением р=120 Ом.
- 3 Экран витой пары заземляется в одной точке со стороны преобразователя интерфейса ПИ-2Т.
- 4 Постоянное напряжение между контактами «12(9)» и «13(10)» при подключенном преобразователе интерфейса, включенном счетчике и при отсутствии обмена по каналу связи должно быть не менее 0,3 В. Полярность напряжения должна соответствовать указанной на схеме.
- <span id="page-33-0"></span>5 В скобках номера контактов счетчиков для установки на DIN-рейку.

Рисунок Б.1 - Схема подключения счётчиков к компьютеру через интерфейс RS-485

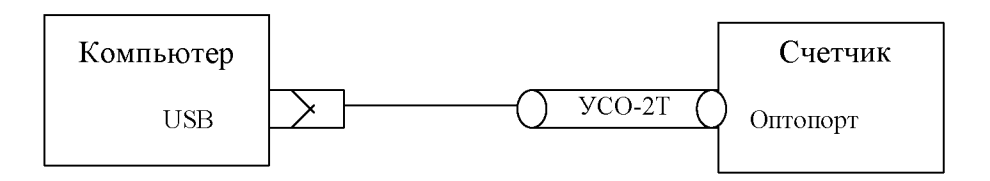

<span id="page-33-2"></span>Рисунок Б.2- Схема подключения счётчика к компьютеру через оптопорт

# Лист регистрации изменений

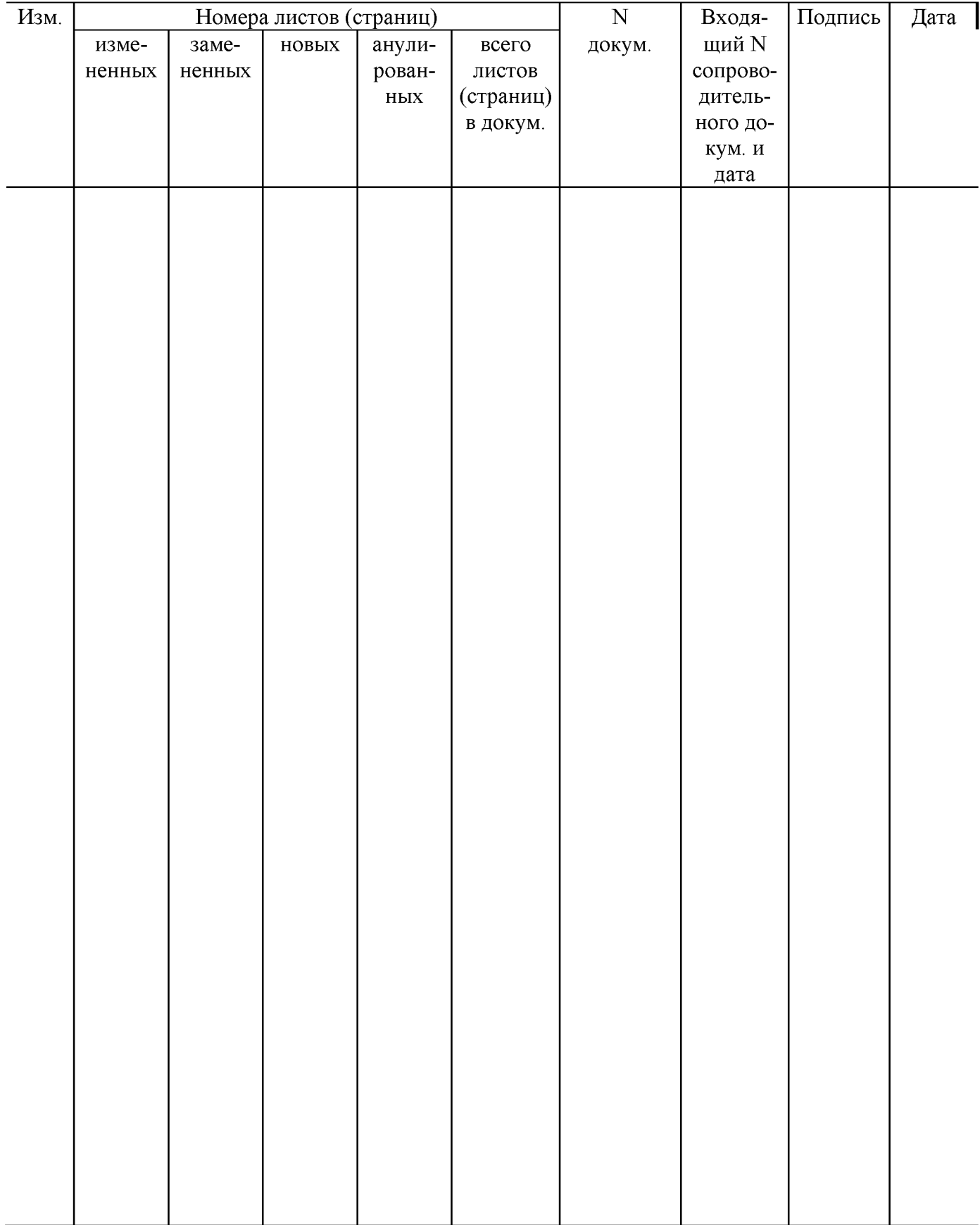